# <span id="page-0-0"></span>**Manual de Serviço do Dell™ OptiPlex™ 380—Desktop**

[Trabalhar no computador](file:///C:/data/systems/op380/pt/SM/DT/work.htm) [Especificações](file:///C:/data/systems/op380/pt/SM/DT/specs.htm) [Retirar e voltar a colocar peças](file:///C:/data/systems/op380/pt/SM/DT/parts.htm) [Esquema da placa de sistema](file:///C:/data/systems/op380/pt/SM/DT/sysbd_diagram.htm) [Configuração do sistema](file:///C:/data/systems/op380/pt/SM/DT/bios.htm) **[Diagnóstico](file:///C:/data/systems/op380/pt/SM/DT/diags.htm)** 

# **Notas, avisos e advertências**

**NOTA:** Uma NOTA fornece informações importantes para melhor utilizar o computador.

**CUIDADO: A nota de CUIDADO indica potenciais danos no hardware ou perda de dados, caso as instruções não sejam seguidas**.

**ADVERTÊNCIA: A ADVERTÊNCIA indica potenciais danos no equipamento, lesões corporais ou mesmo morte.** 

Se adquiriu um computador Dell™ Série n, as referências neste documento relativas aos sistemas operativos Microsoft® Windows® não são aplicáveis.

### **As informações contidas neste documento estão sujeitas a alterações sem aviso prévio. © 2010 Dell Inc. Todos os direitos reservados.**

Qualquer tipo de reprodução destes materiais sem autorização por escrito da Dell Inc. é estritamente proibida.

Marcas comerciais utilizadas neste texto: *Dell, o* logótipo da DELL, e OptiPiex **são marcas comerciais en concepci**dam ante and a marca comercial da Advanced Micro Devices,<br>Microsoft, Windows Wista, e o botão de iniciar d

Outros nomes e marcas comerciais podem ser mencionados neste documento como referência às entidades que invocam essas marcas e nomes ou os seus produtos. A Dell Inc.<br>renuncia a quaisquer interesses de propriedade relativam

Janeiro de 2010 Rev. A00

### <span id="page-1-0"></span>**Configuração do sistema**

**Manual de Serviço do Dell™ OptiPlex™ 380—Desktop**

- $\bullet$  [Menu de arranque](#page-1-1)
- [Combinações de teclas de navegação](#page-1-2)
- [Aceder à configuração do sistema](#page-1-3)
- [Opções de menu da Configuração do Sistema](#page-1-4)

### <span id="page-1-1"></span>**Menu de arranque**

Prima <F12> quando o logótipo Dell™ for apresentado para iniciar um menu de arranque único com uma lista de dispositivos de arranque válidos para o sistema.

As opções listadas são:

**Unidade de disco rígido interna Unidade de CD/DVD/CD-RW NIC integrado Configuração do BIOS Diagnóstico**

Este menu é útil para inicializar o computador a partir de determinado dispositivo ou aceder aos diagnósticos do sistema. A utilização do menu de arranque<br>não efectua quaisquer alterações na ordem de arranque armazenada no

### <span id="page-1-2"></span>**Combinações de teclas de navegação**

Utilize as seguintes combinações de teclas para navegar nos ecrãs da Configuração do Sistema.

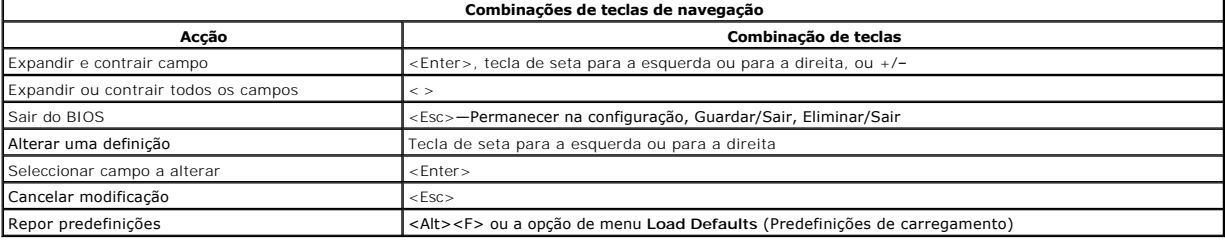

# <span id="page-1-3"></span>**Aceder à configuração do sistema**

O seu computador oferece as seguintes opções de BIOS e da Configuração do Sistema:

- l Abrir um menu de arranque único ao premir <F12>
- l Aceder à Configuração do Sistema premindo <F2>

#### **Menu <F12>**

Prima <F12> quando o logótipo Dell™ for apresentado para iniciar um menu de arranque único com uma lista de dispositivos de arranque válidos para o<br>computador. As opções **Diagnostics (Diagnóstico)** e **Enter Setup (Aceder** armazenada no BIOS.

#### **<F2>**

Prima <F2> para entrar na Configuração do sistema e alterar as definições do utilizador. Se tiver dificuldade em entrar na Configuração do sistema utilizando<br>esta tecla, prima <F2> quando as luzes do teclado ficarem inter

# <span id="page-1-4"></span>**Opções de menu da Configuração do Sistema**

**A** NOTA: As opções da Configuração do Sistema podem variar em função do computador e podem não aparecer pela mesma ordem.

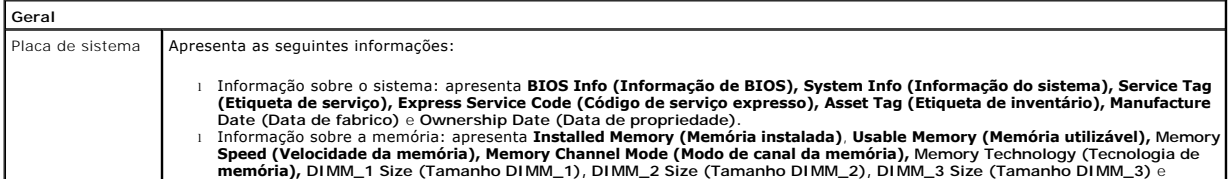

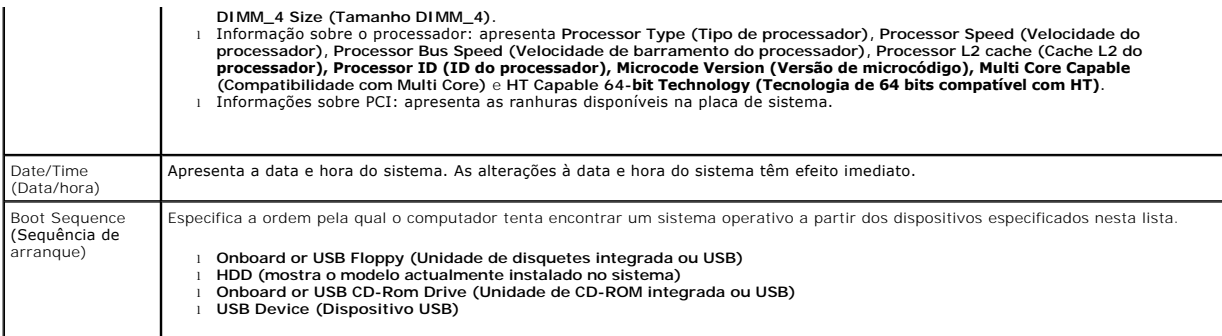

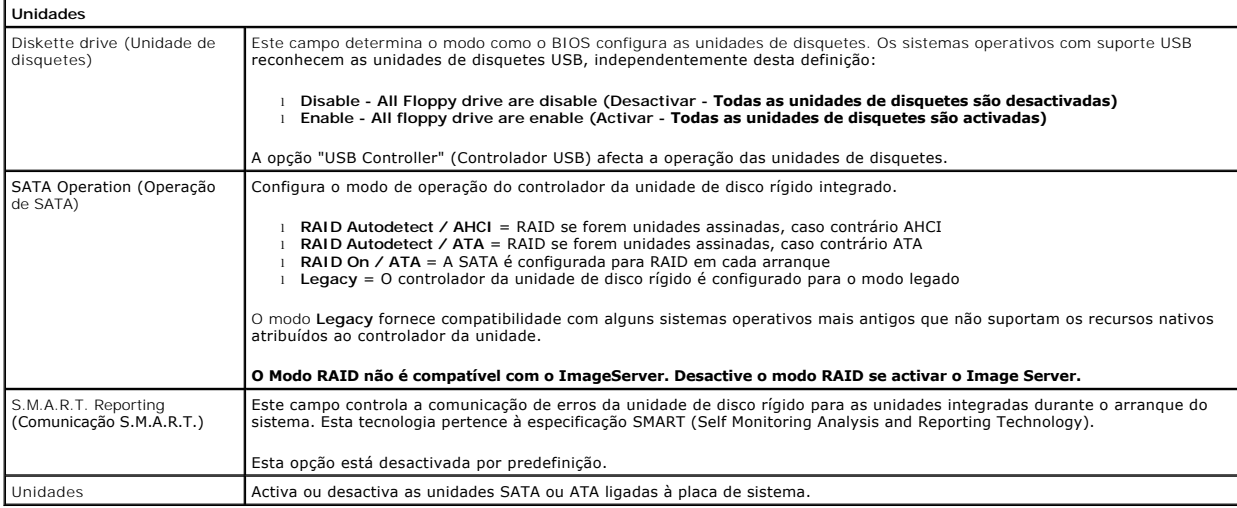

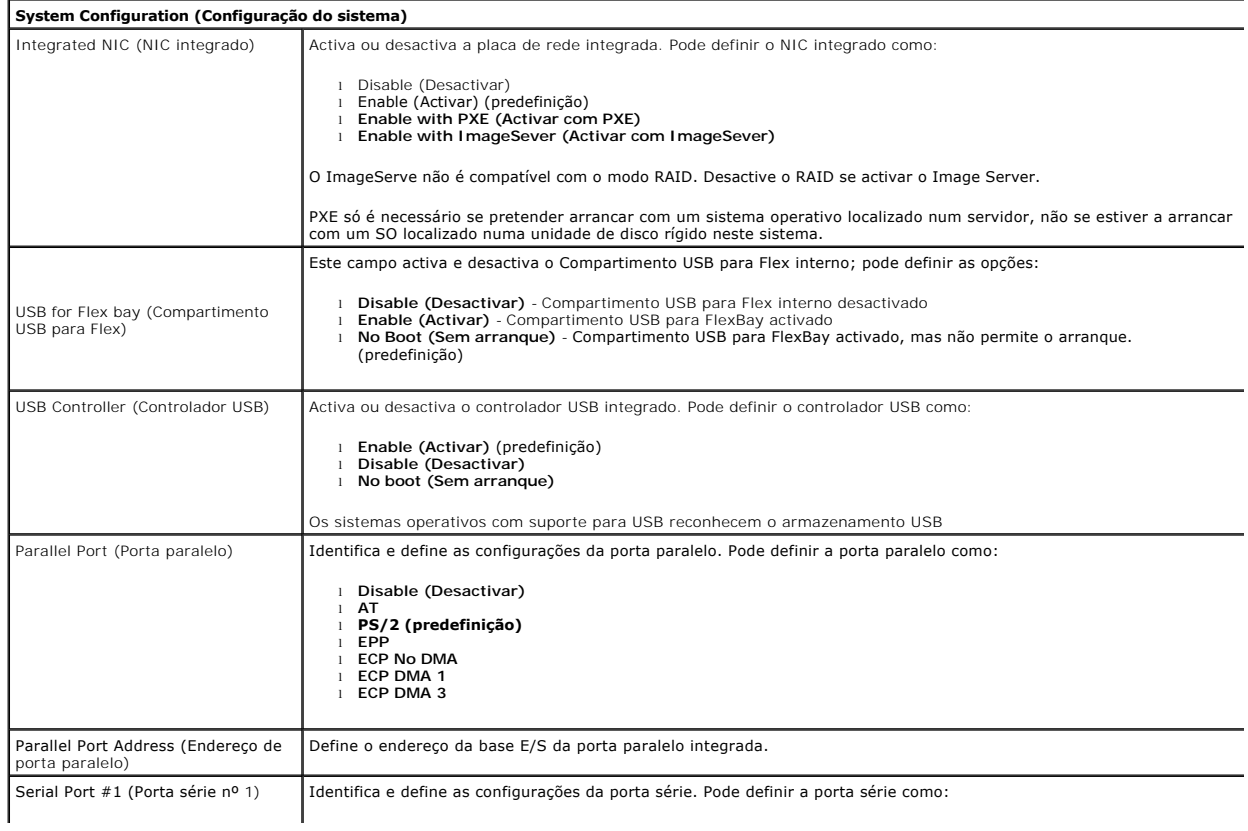

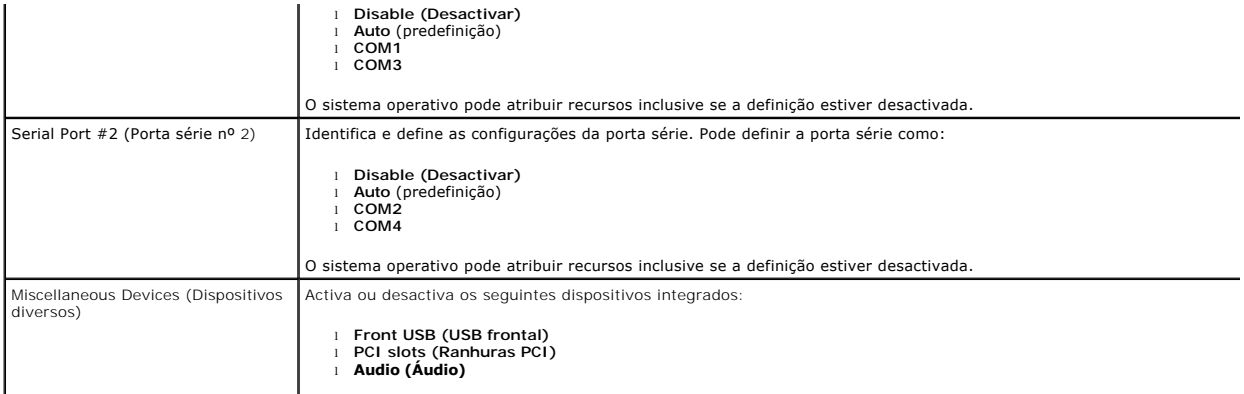

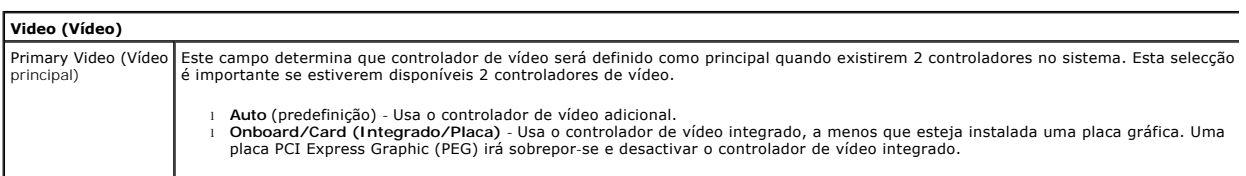

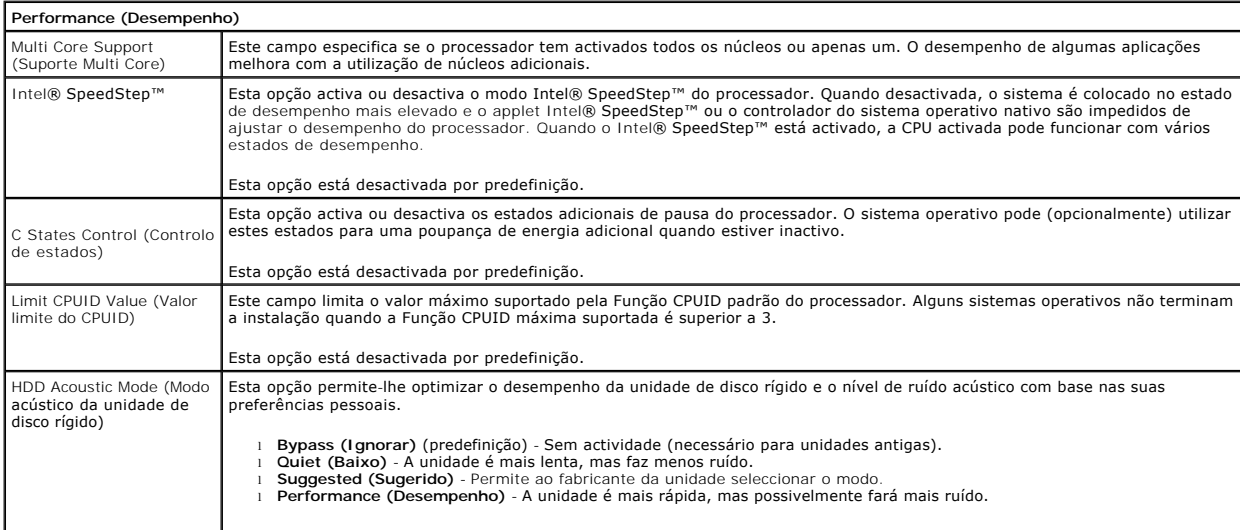

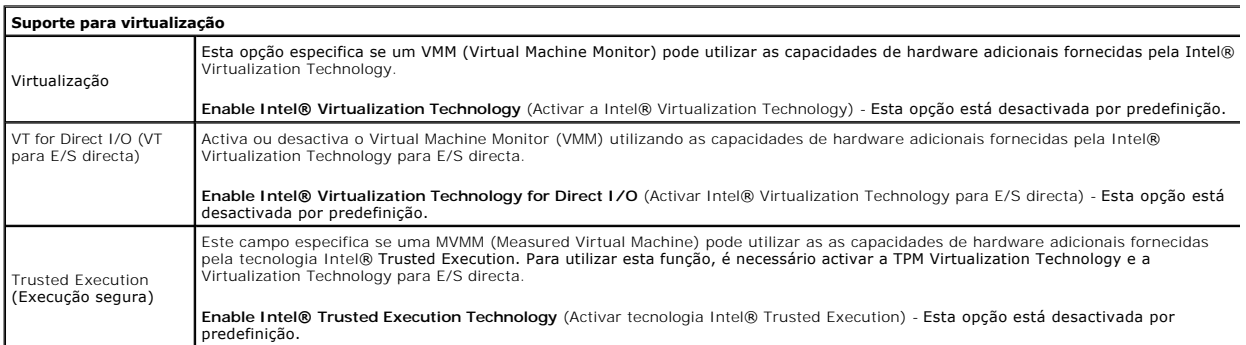

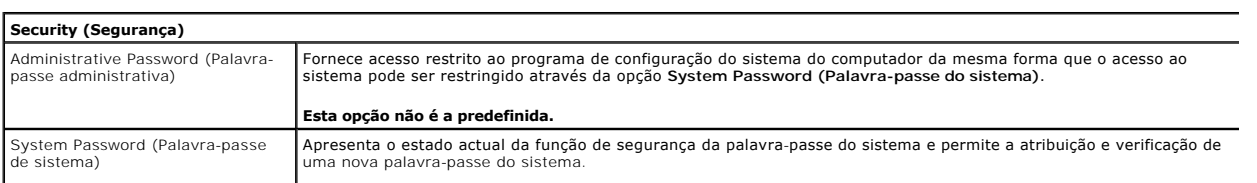

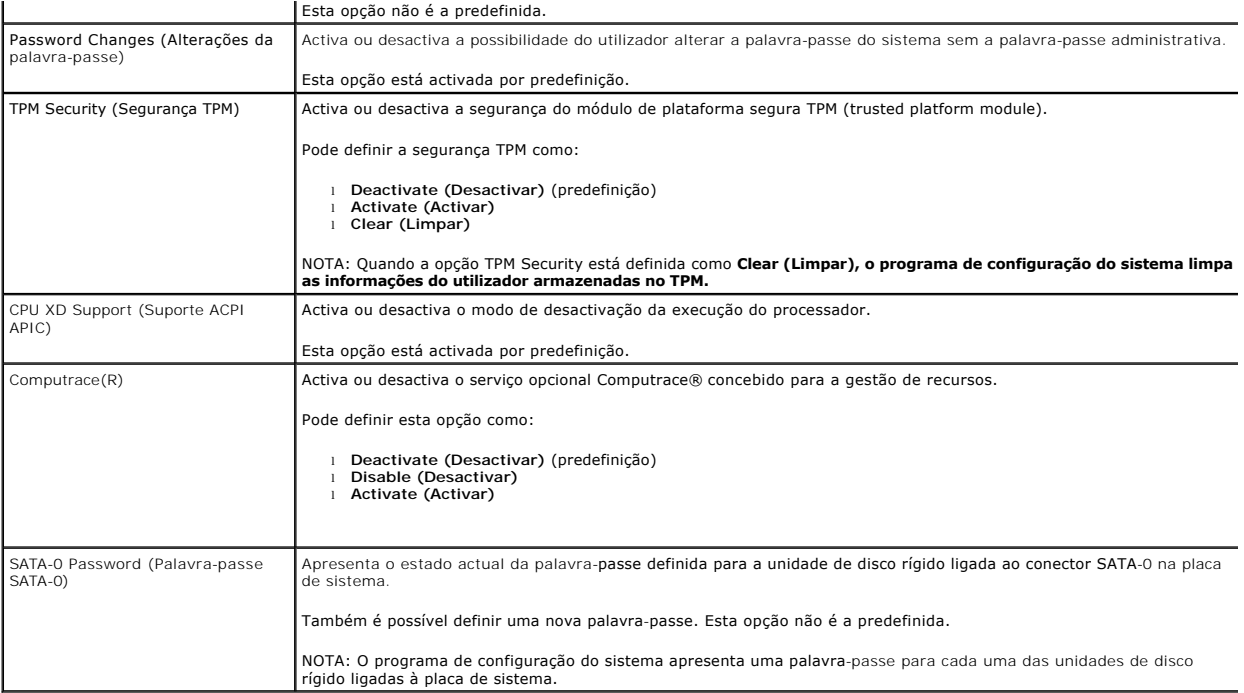

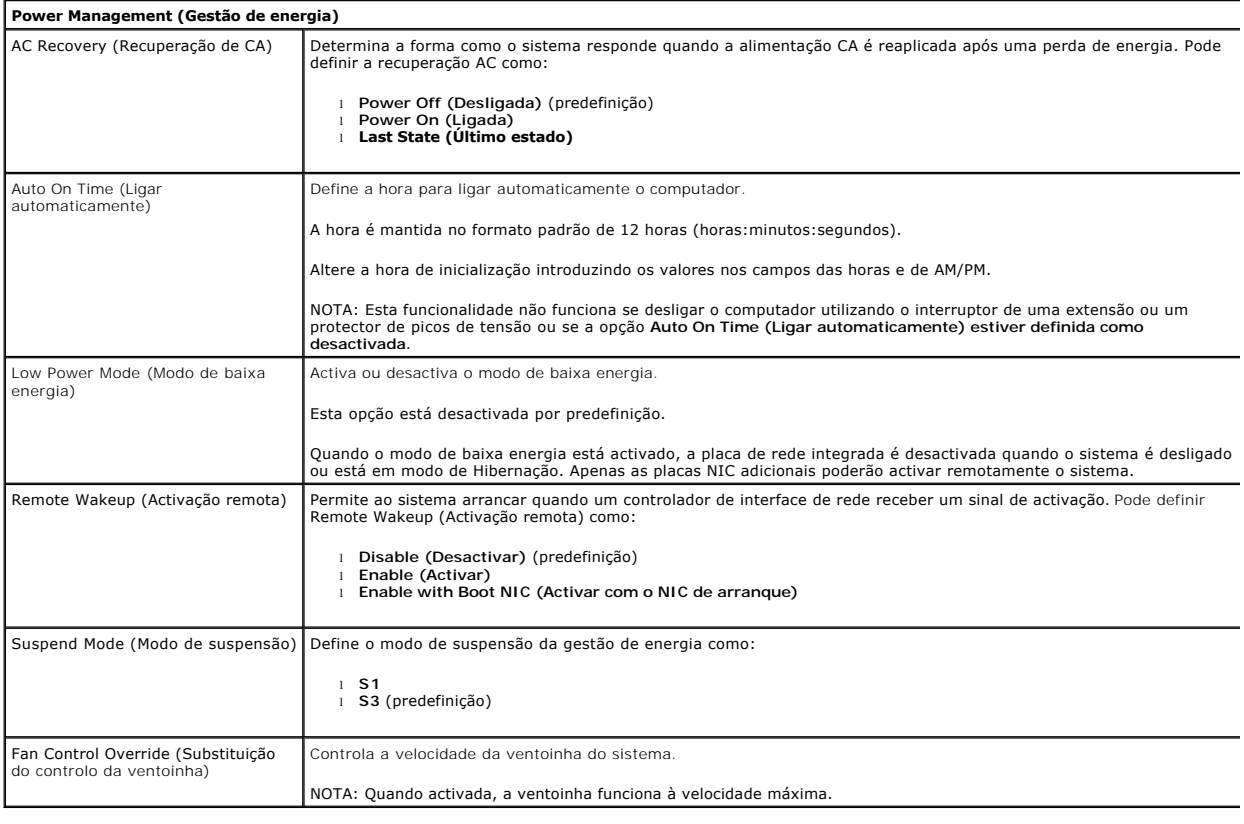

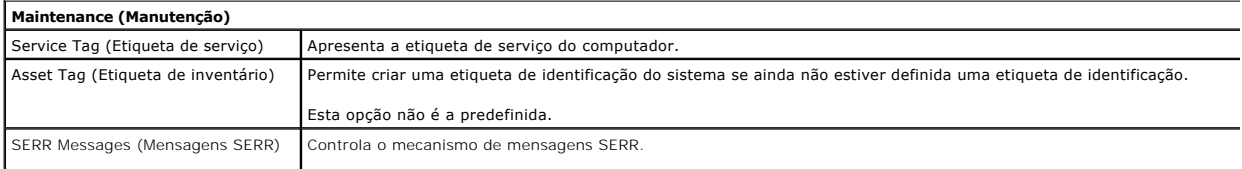

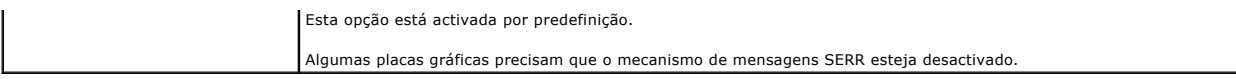

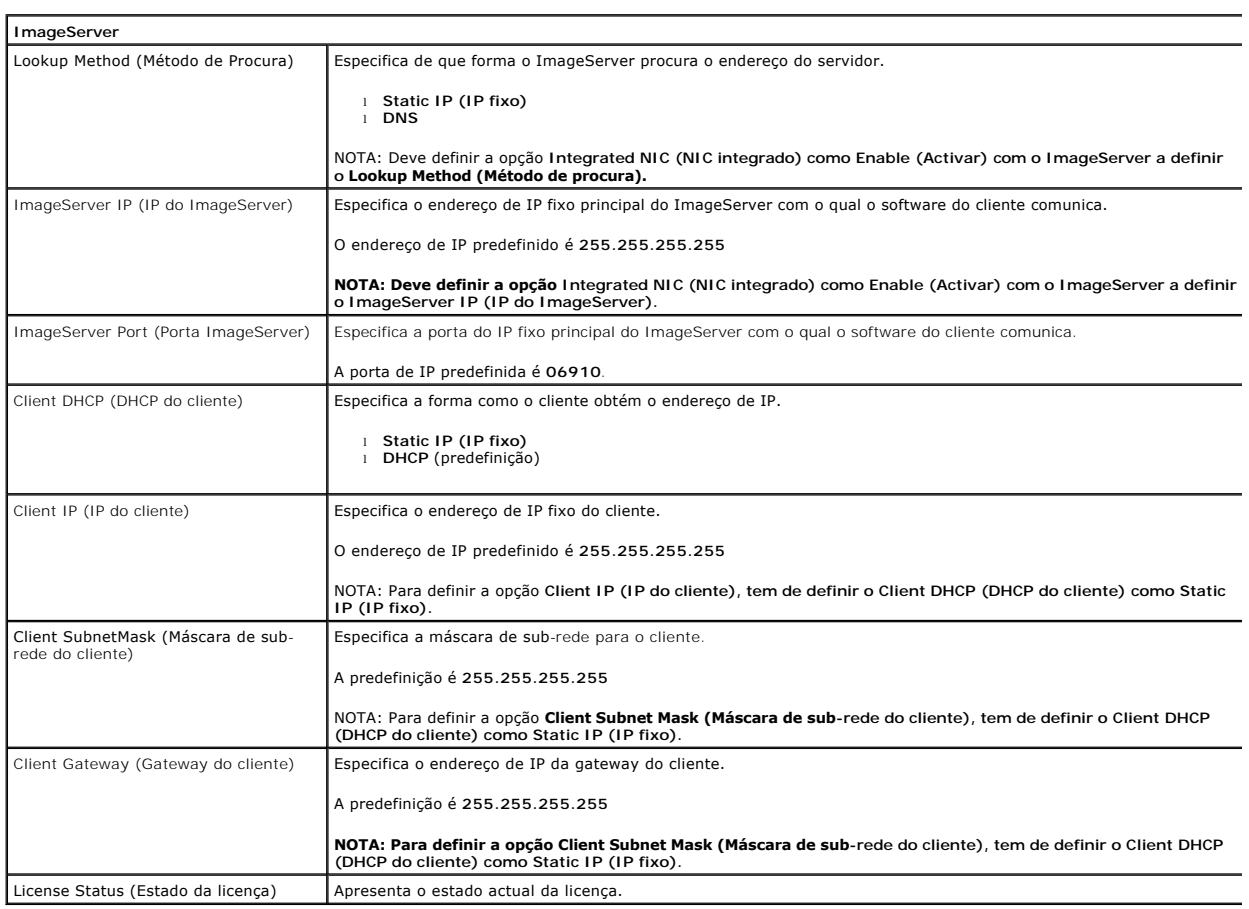

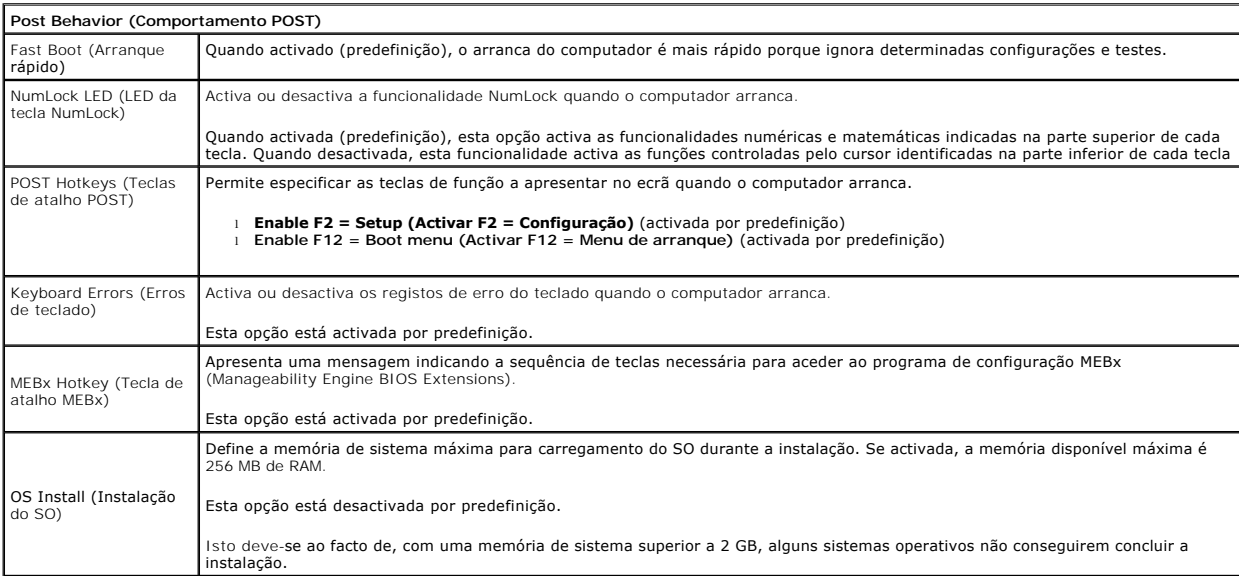

**System Logs (Registos do sistema)**

BIOS Events (Eventos do BIOS) Apresenta o registo de eventos do sistema e permite:

l **Clear Log (Limpar o registo)** l **Mark all Entries (Marcar todas as entradas)**

Ц

# <span id="page-7-0"></span>**Bateria de célula tipo moeda**

**Manual de Serviço do Dell™ OptiPlex™ 380—Desktop**

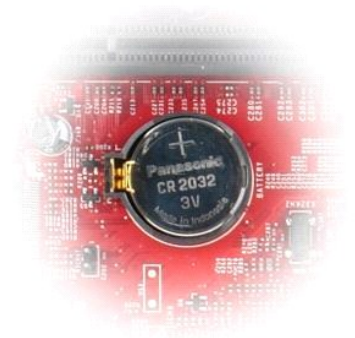

ADVERTENCIA: Antes de trabalhar no interior do computador, leia as informações de segurança fornecidas com o mesmo. Para obter informações<br>adicionais sobre melhores práticas de segurança, consulte a página inicial de Confo

# **Retirar a bateria de célula tipo moeda**

1. Siga os procedimentos indicados em <u>Antes de efectuar qualquer procedimento no interior do computador</u>. <br>2. Pux**e o grampo de retenção da bateria de célula tipo moeda.** 

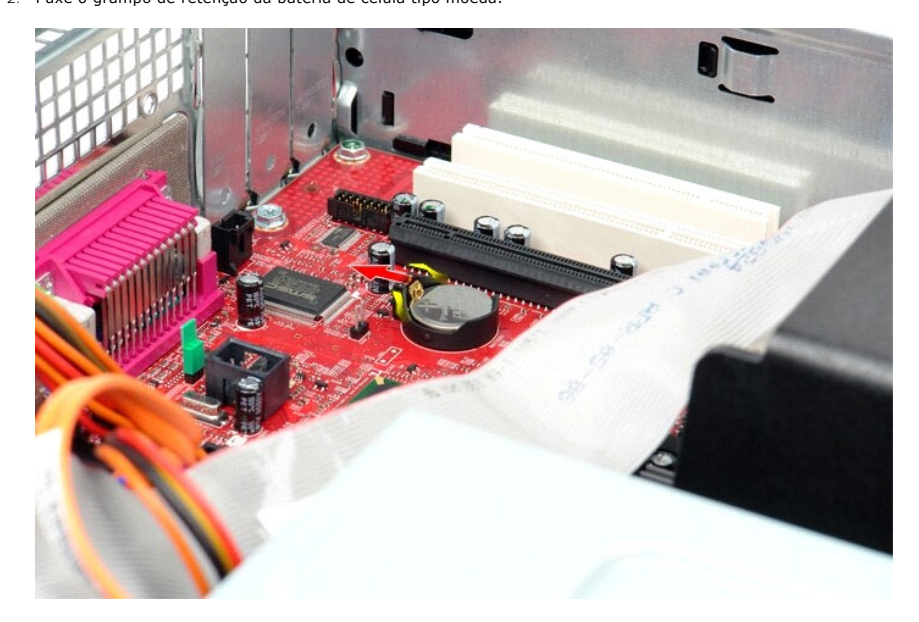

3. Levante a bateria de célula tipo moeda, removendo-a do computador.

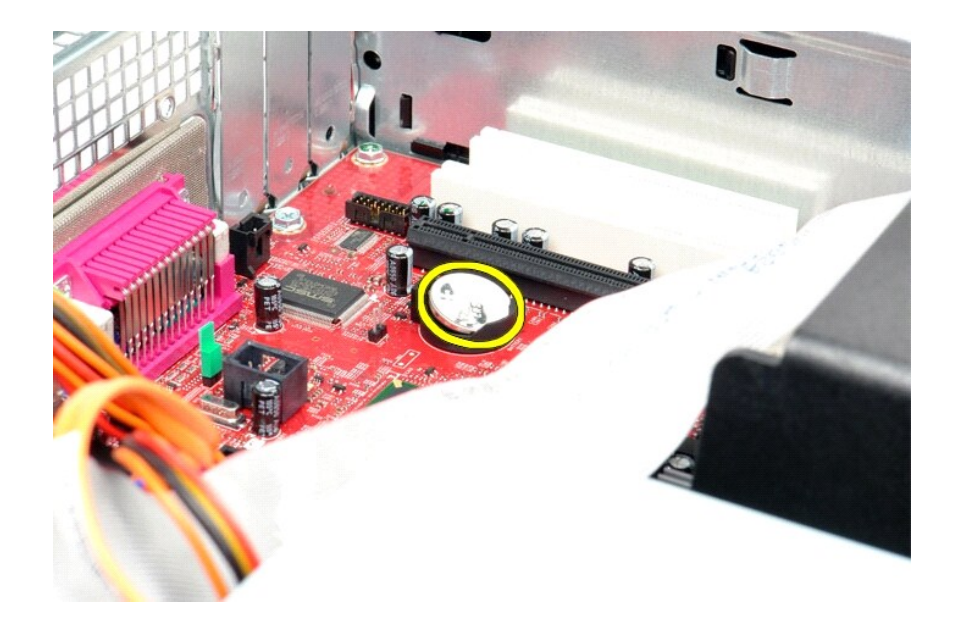

# **Voltar a colocar a bateria de célula tipo moeda**

Para voltar a colocar a bateria de célula tipo moeda, repita os passos acima indicados pela ordem inversa.

# <span id="page-9-0"></span>**Tampa**

**Manual de Serviço do Dell™ OptiPlex™ 380—Desktop**

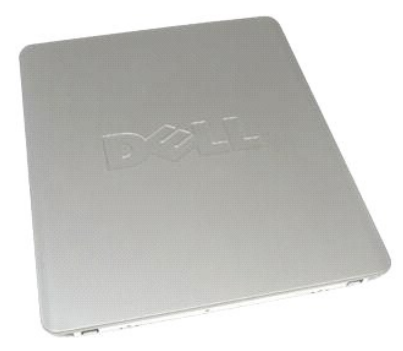

 $\triangle$ ADVERTENCIA: Antes de trabalhar no interior do computador, leia as informações de segurança fornecidas com o mesmo. Para obter informações<br>adicionais sobre melhores práticas de segurança, consulte a página inicial de Confo

# **Remover a tampa**

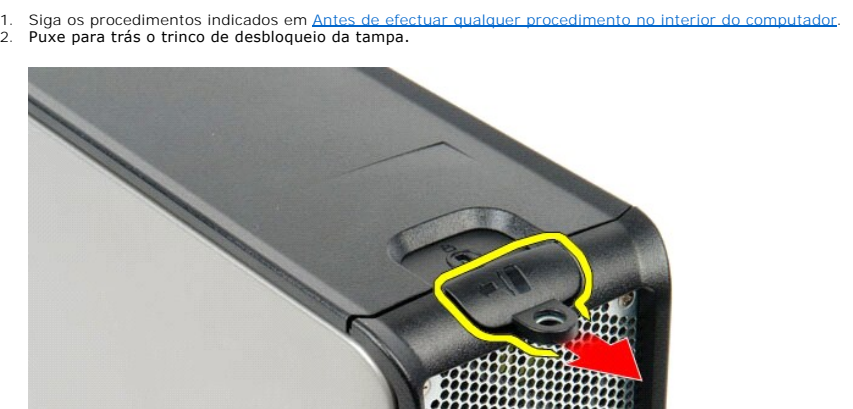

3. Incline a tampa do computador para fora pela parte superior e remova-a do computador.

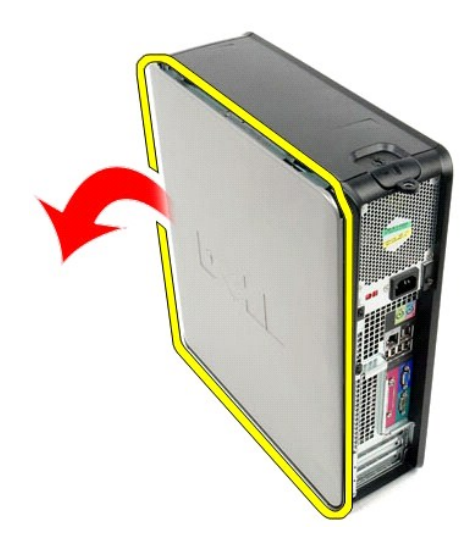

# **Voltar a colocar a tampa**

Para voltar a colocar a tampa, repita os passos acima indicados pela ordem inversa.

#### <span id="page-11-0"></span>**Diagnóstico**

**Manual de Serviço do Dell™ OptiPlex™ 380—Desktop**

- **O** [Dell Diagnostics](#page-11-1)
- [Códigos de luz do Botão de alimentação](#page-12-0)
- [Códigos de sinais sonoros](#page-12-1)
- **Q** [Luzes de diagnóstico](#page-13-0)
- 

### <span id="page-11-1"></span>**Dell Diagnostics**

#### **Quando utilizar o programa Dell Diagnostics**

Recomenda-se que imprima estes procedimentos antes de começar.

**NOTA:** O software Dell Diagnostics funciona apenas nos computadores Dell.

**NOTA:** O suporte de dados *Drivers and Utilities* (Controladores e utilitários) é opcional e pode não ser fornecido com o seu computador.

Aceda à configuração do sistema (consulte [Aceder à configuração do sistema](file:///C:/data/systems/op380/pt/SM/DT/bios.htm)), reveja a informação de configuração do seu sistema e certifique-se de que o dispositivo que pretende testar é apresentado na configuração do sistema e que está activo.

Inicie o Dell Diagnostics a partir do disco rígido ou do suporte de dados *Drivers and Utilities* (Controladores e utilitários).

### **Iniciar o Dell Diagnostics a partir do disco rígido**

- 1. Ligue (ou reinicie) o computador.
- 2. Quando o logótipo da DELL for apresentado, prima <F12> imediatamente.
- **Z** NOTA: Se aparecer uma mensagem a informar que não foi detectada qualquer partição do utilitário de diagnóstico, execute o Dell Diagnostics a partir do suporte de dados CD *Drivers and Utilities* (Controladores e utilitários).

Se esperar demasiado tempo e o logótipo do sistema operativo for apresentado, continue a aguardar até visualizar o ambiente de trabalho do<br>Microsoft® Windows®. Em seguida, encerre o computador e tente novamente.

- 3. Quando for apresentada a lista de dispositivos de inicialização, realce a opção **Boot to Utility Partition** (Arrancar a partir da partição do utilitário) e prima <Enter>.
- 4. Quando o **Main Menu** (Menu principal) do Dell Diagnostics aparecer, seleccione o teste que pretende executar.

### **Iniciar o Dell Diagnostics a partir do CD Drivers and Utilities (Controladores e utilitários)**

- 1. Introduza o disco *Drivers and Utilities* (Controladores e utilitários).
- 2. Encerre e reinicie o computador.

Quando o logótipo da DELL for apresentado, prima <F12> imediatamente.

Se esperar demasiado tempo e o logótipo do Windows for apresentado, continue a aguardar até visualizar o ambiente de trabalho do Windows. Em seguida, encerre o computador e tente novamente.

**NOTA**: Os passos abaixo alteram a sequência de arranque apenas uma vez. No próximo arranque, o computador arrancará de acordo com os<br>dispositivos especificados no programa de configuração do sistema.

- 3. Quando a lista de dispositivos de arranque for apresentada, realce a opção **Onboard or USB CD-ROM Drive** (Unidade CD-ROM incorporada ou USB) e prima <Enter>.
- 4. Seleccione a opção **Boot from CD-ROM** (Arrancar a partir do CD-ROM) no menu apresentado e prima <Enter>.
- 5. Introduza 1 para iniciar o menu e prima <Enter> para continuar.
- 6. Seleccione **Run the 32 Bit Dell Diagnostics** (Executar o Dell Diagnostics de 32 bits) a partir da lista numerada. Se forem apresentadas várias versões na lista, seleccione a versão adequada ao computador.
- 7. Quando o **Main Menu** (Menu principal) do Dell Diagnostics for apresentado, seleccione o teste que pretende executar.

#### **Menu principal do Dell Diagnostics**

1. Após o Dell Diagnostics ser carregado e o ecrã **Main Menu** (Menu principal) ser apresentado, clique no botão relativo à opção pretendida.

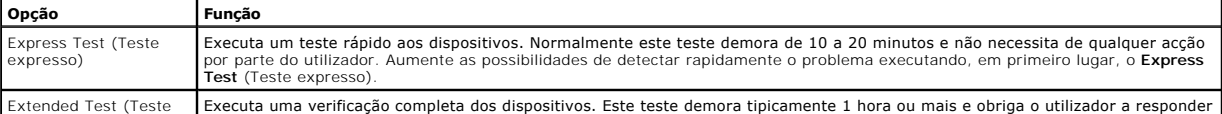

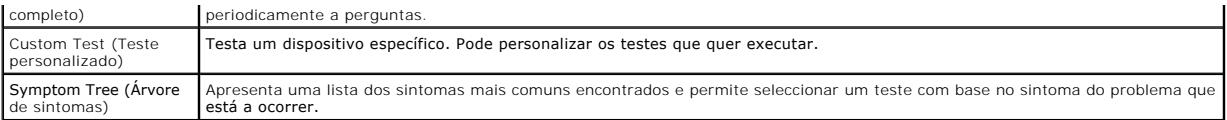

- 2. Se for encontrado algum problema durante um teste, será apresentada uma mensagem com o código do erro e uma descrição do problema. Anote esse código e a descrição do problema e siga as instruções apresentadas no ecrã.
- 3. Se executar um teste utilizando a opção **Custom Test** (Teste personalizado) ou **Symptom Tree** (Árvore de sintomas), clique no separador correspondente, descrito na seguinte tabela para obter mais informações.

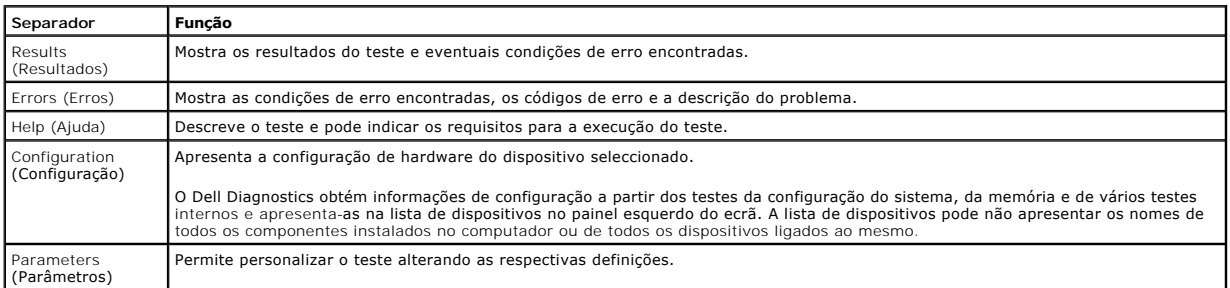

4. Quando os testes estiverem concluídos, se estiver a executar o Dell Diagnostics a partir do disco *Drivers and Utilities*, remova o disco.

5. Feche o ecrã de teste e volte ao ecrã **Main Menu** (Menu principal). Para sair do Dell Diagnostics e reiniciar o computador, feche o ecrã **Main Menu** (Menu principal).

# <span id="page-12-0"></span>**Códigos de luz do Botão de alimentação**

As luzes de diagnóstico fornecem consideravelmente mais informações sobre o estado do sistema. No entanto, os estados da luz de alimentação antigos<br>também são suportados pelo computador. Os estados da luz de alimentação sã

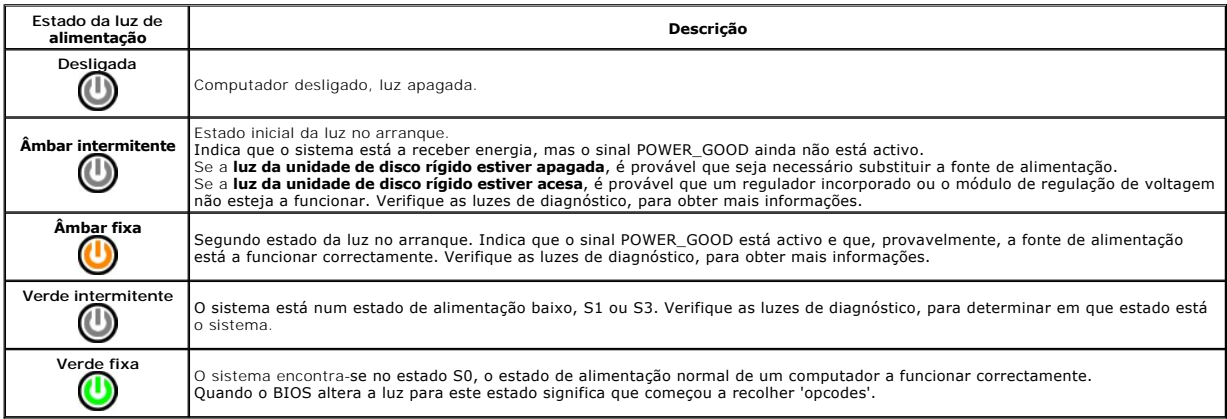

# <span id="page-12-1"></span>**Códigos de sinais sonoros**

Se o monitor não conseguir apresentar mensagens de erro durante o POST, o computador pode emitir uma série de sinais sonoros que identificam o problema<br>ou que podem ajudar a identificar o comjunto ou componente em falha. A corrigida.

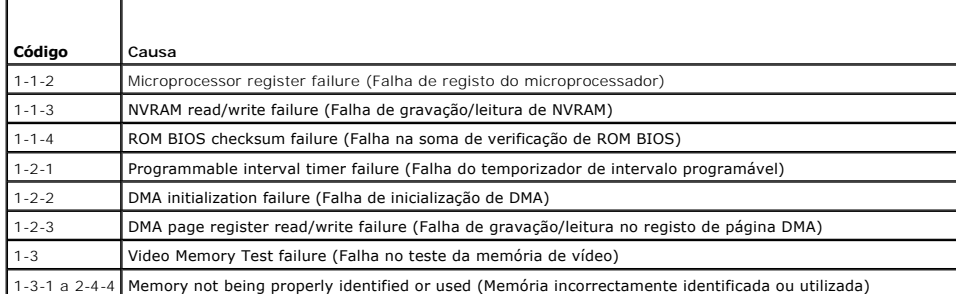

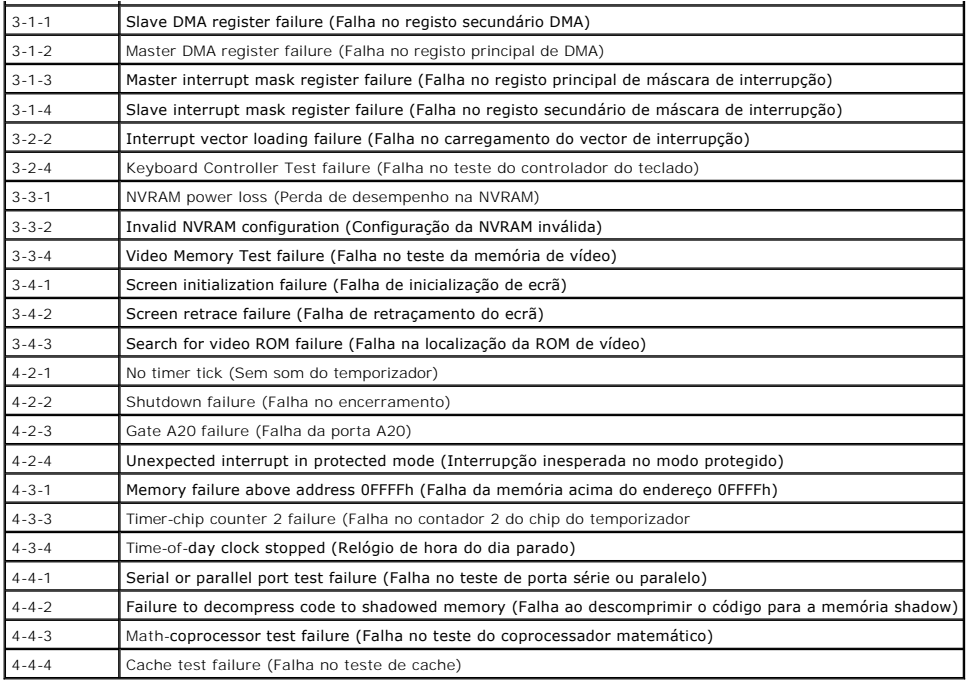

# <span id="page-13-0"></span>**Luzes de diagnóstico**

Para ajudar na resolução de problemas, o computador tem quatro luzes identificadas como 1, 2, 3 e 4 no painel posterior. Quando o computador inicia<br>normalmente, as luzes ficam intermitentes antes de se apagarem. Se o compu

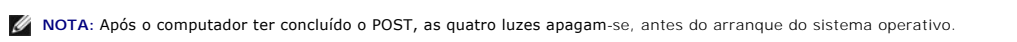

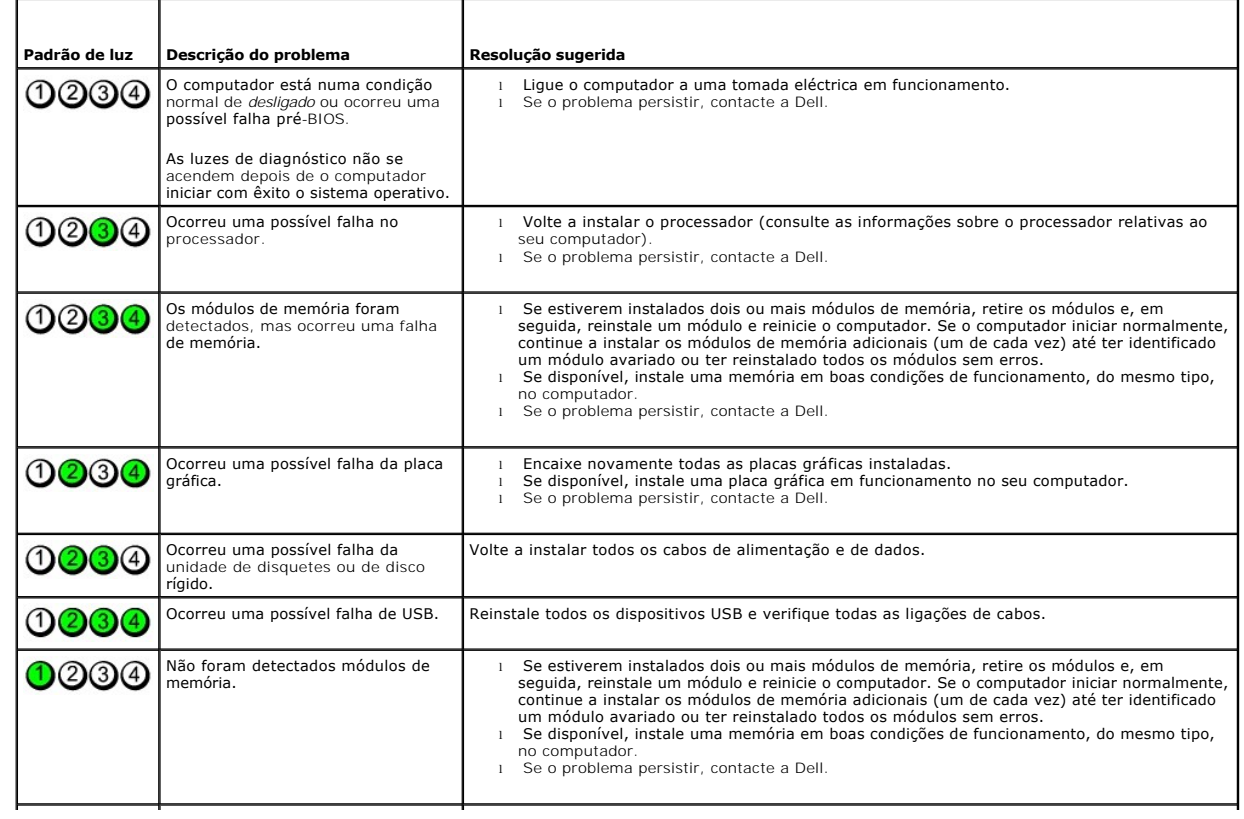

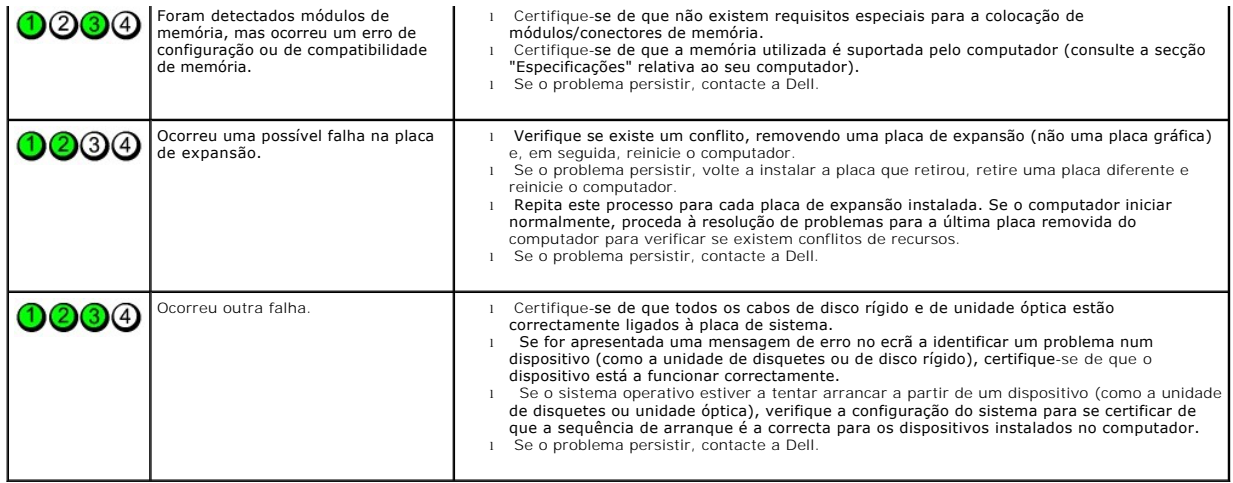

# <span id="page-15-0"></span>**Placas de expansão**

**Manual de Serviço do Dell™ OptiPlex™ 380—Desktop**

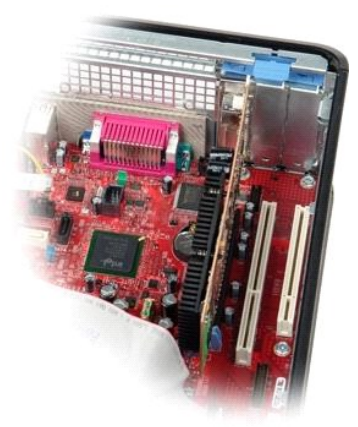

ADVERTENCIA: Antes de trabalhar no interior do computador, leia as informações de segurança fornecidas com o mesmo. Para obter informações<br>adicionais sobre melhores práticas de segurança, consulte a página inicial de Confo

# **Remover placas de expansão**

- 1. Siga os procedimentos indicados em <u>Antes de efectuar qualquer procedimento no interior do computador</u>.<br>2. Rode para cima a patilha de desbloqueio do trinco de fixação da placa.
- 

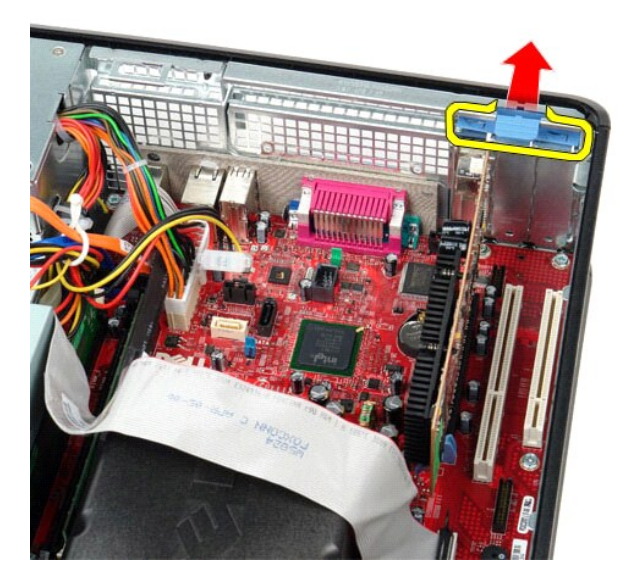

3. Afaste a alavanca de desbloqueio da placa e, em seguida, remova a placa levantando-a do respectivo conector na placa de sistema.

# **Voltar a colocar placas de expansão**

Para voltar a colocar placas de expansão, execute os passos acima descritos pela ordem inversa.

# <span id="page-16-0"></span>**Ventoinha**

**Manual de Serviço do Dell™ OptiPlex™ 380—Desktop**

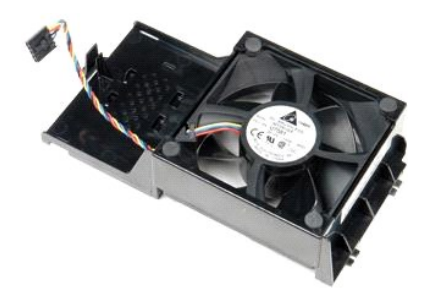

ADVERTENCIA: Antes de efectuar qualquer operação no interior do computador, leia as informações de segurança fornecidas com o mesmo. Para<br>obter informações adicionais sobre melhores práticas de segurança, consulte a página

# **Retirar a ventoinha**

- 1. Siga os procedimentos indicados em <u>Antes de efectuar qualquer procedimento no interior do computador</u>.<br>2. **Desligue o cabo de alimentação da ventoinha da placa do sistema.**
- 

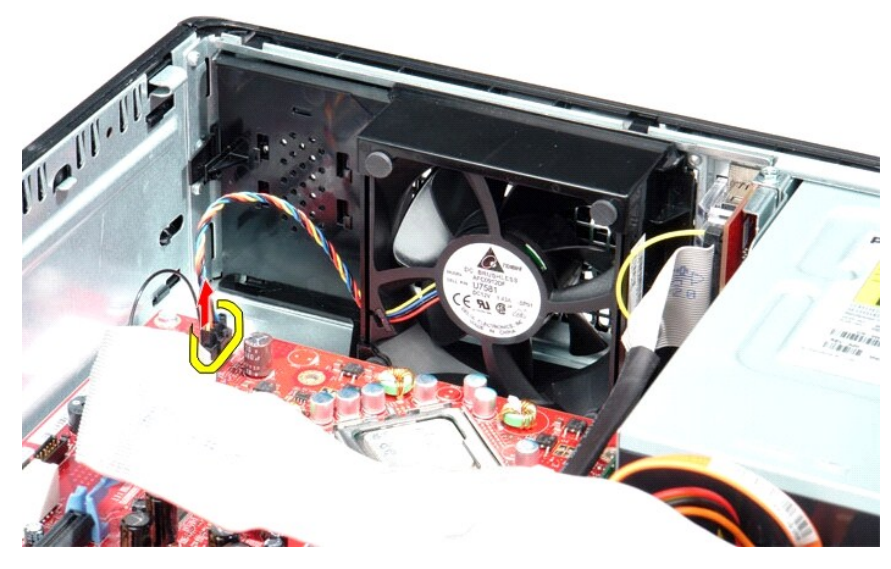

3. Puxe para fora a patilha de retenção da ventoinha e, em seguida, desloque a ventoinha na direcção à placa de sistema.

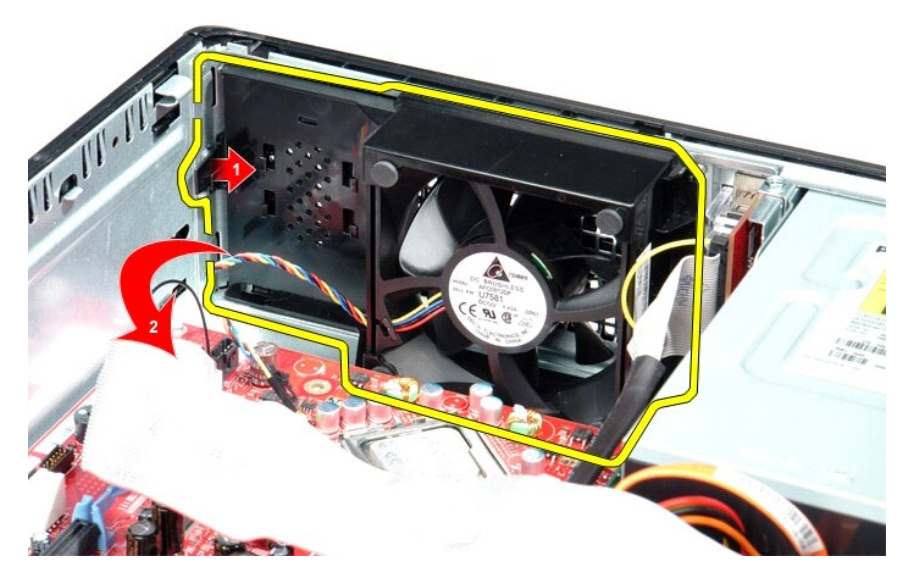

4. Levante a ventoinha e retire-a do computador.

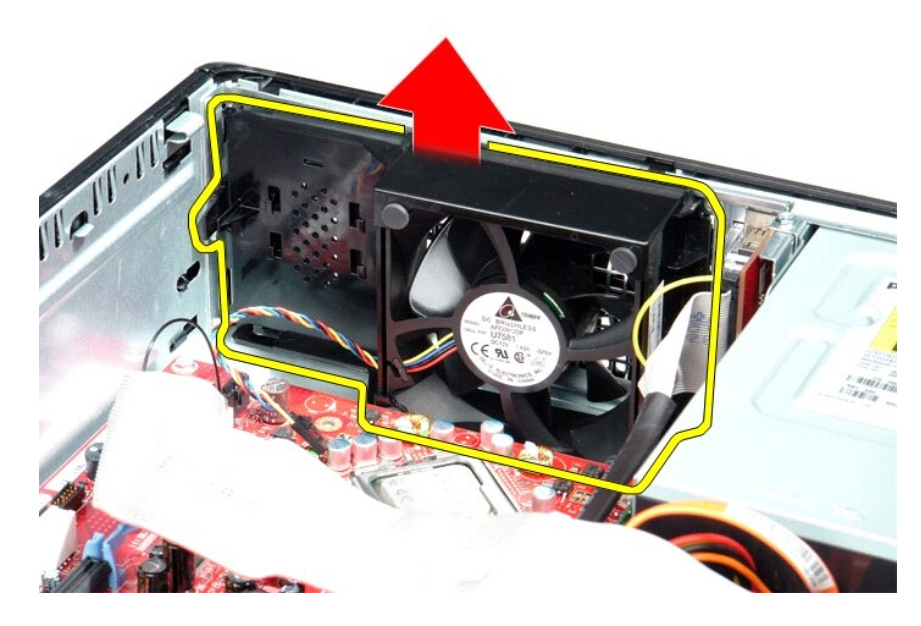

# **Voltar a colocar a ventoinha**

Para voltar a colocar ventoinha, repita os passos acima indicados pela ordem inversa.

# <span id="page-18-0"></span>**Unidade de disco rígido**

**Manual de Serviço do Dell™ OptiPlex™ 380—Desktop**

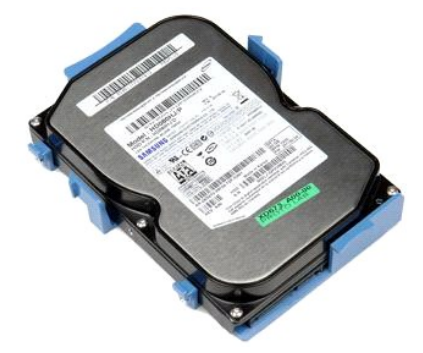

ADVERTENCIA: Antes de trabalhar no interior do computador, leia as informações de segurança fornecidas com o mesmo. Para obter informações<br>adicionais sobre melhores práticas de segurança, consulte a página inicial de Confo

# **Retirar a unidade de disco rígido**

- 1. Siga os procedimentos indicados em <u>Antes de efectuar qualquer procedimento no interior do computador</u>.<br>2. Retire a <u>[unidade óptica](file:///C:/data/systems/op380/pt/SM/DT/optical_drive.htm)</u> do computador.<br>3. Desligue o cabo de dados da unidade de disco rígido.
- 

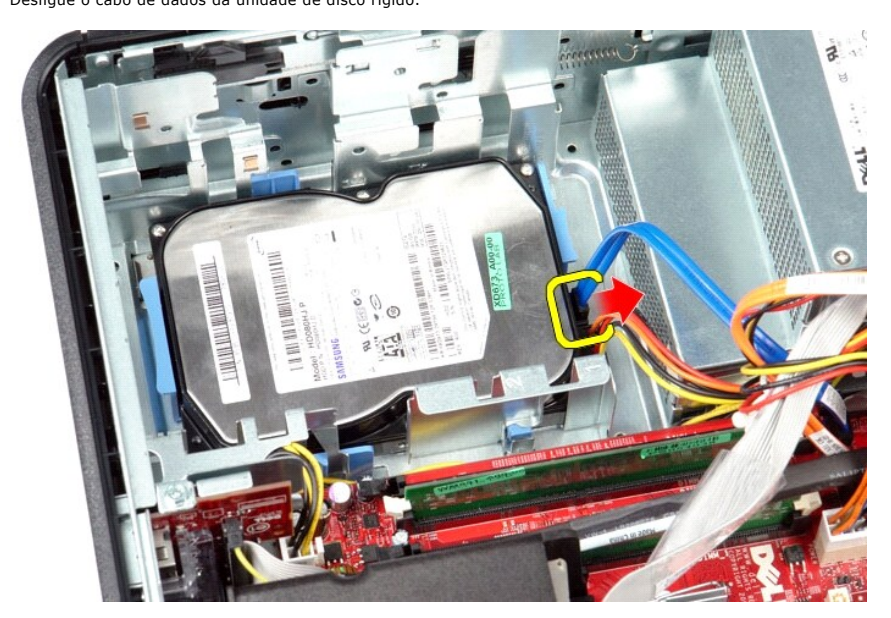

4. Desligue o cabo de alimentação da unidade de disco rígido.

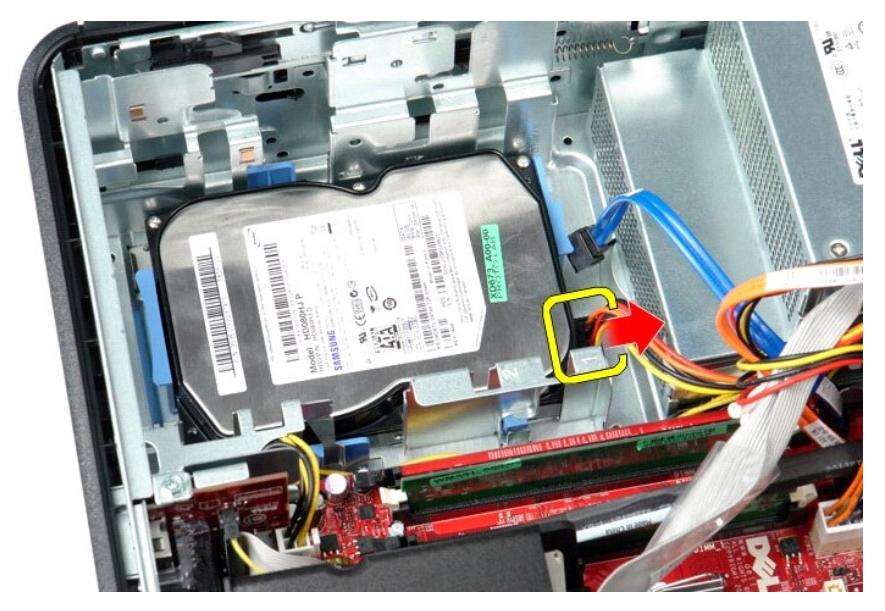

5. Pressione as patilhas de fixação azuis existentes de cada lado da unidade de disco rígido e, em seguida, faça deslizar o conjunto na direcção da parte posterior do computador.

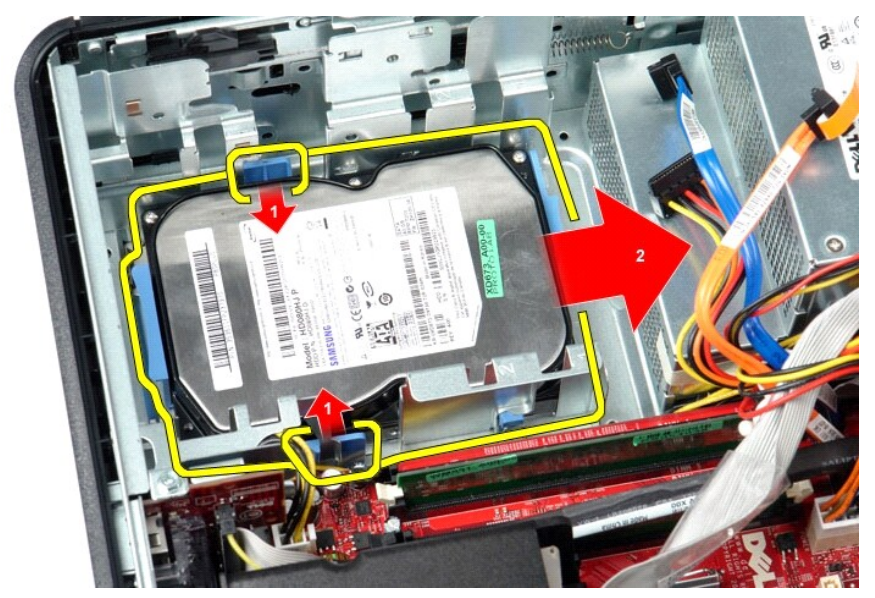

6. Levante a unidade de disco rígido e retire-a do computador.

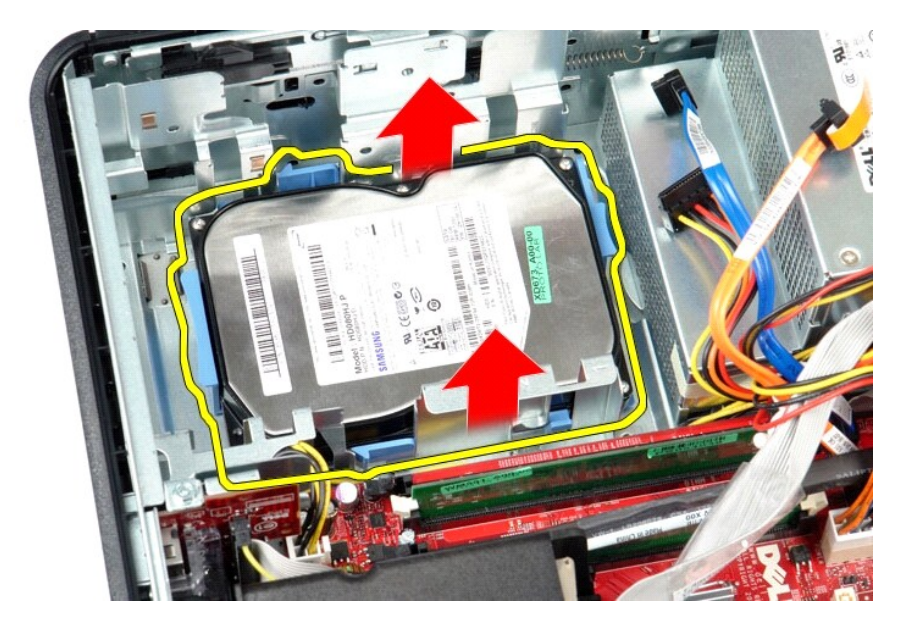

# **Voltar a colocar a unidade de disco rígido**

Para voltar a colocar a unidade de disco rígido, repita os passos acima indicados pela ordem inversa.

### <span id="page-21-0"></span>**Dissipador de calor e Processador Manual de Serviço do Dell™ OptiPlex™ 380—Desktop**

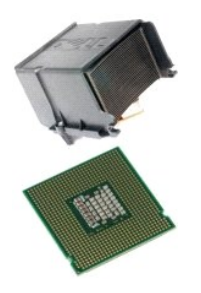

ADVERTÉNCIA: Antes de trabalhar no interior do computador, leia as informações de segurança fornecidas com o mesmo. Para obter informações<br>adicionais sobre melhores práticas de segurança, consulte a página inicial de Confo

# **Retirar o dissipador de calor e o processador**

1. Siga os procedimentos indicados em <u>Antes de efectuar qualquer procedimento no interior do computador</u>.<br>2. Desaperte os parafusos integrados existentes de ambos os lados do dissipador de calor.

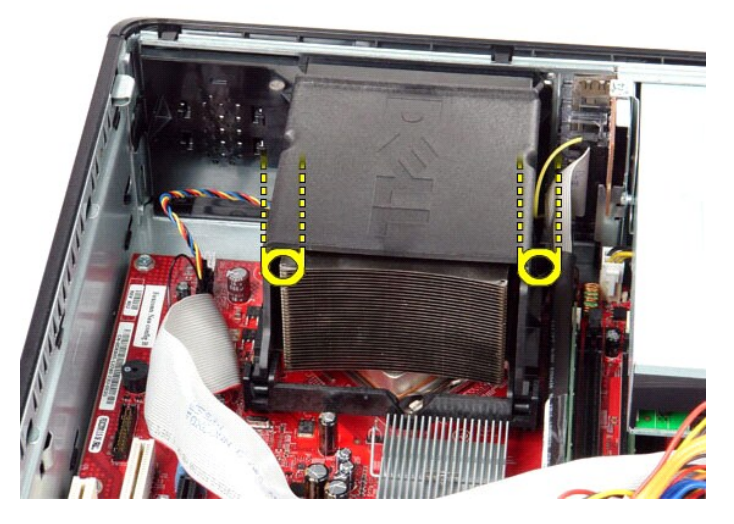

3. Rode o dissipador de calor para cima.

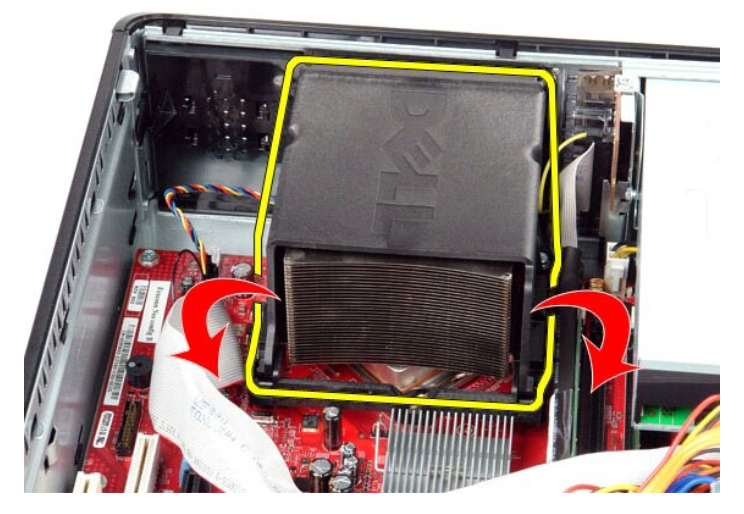

4. Levante o dissipador de calor e retire-o do computador.

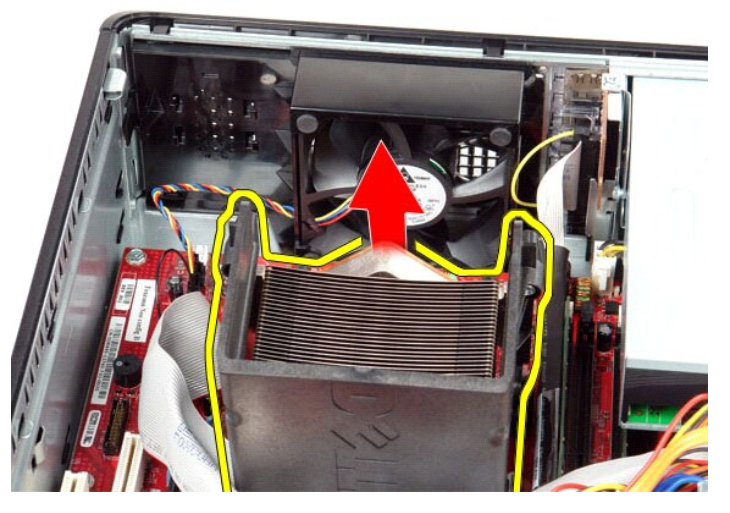

5. Faça deslizar a alavanca de desbloqueio sob o trinco da tampa central e rode a alavanca de desbloqueio para cima.

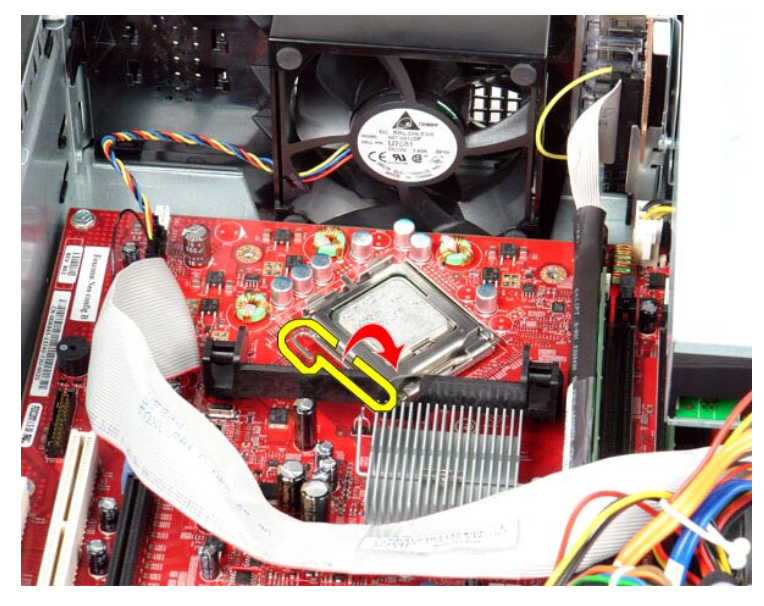

6. Levante a tampa do processador.

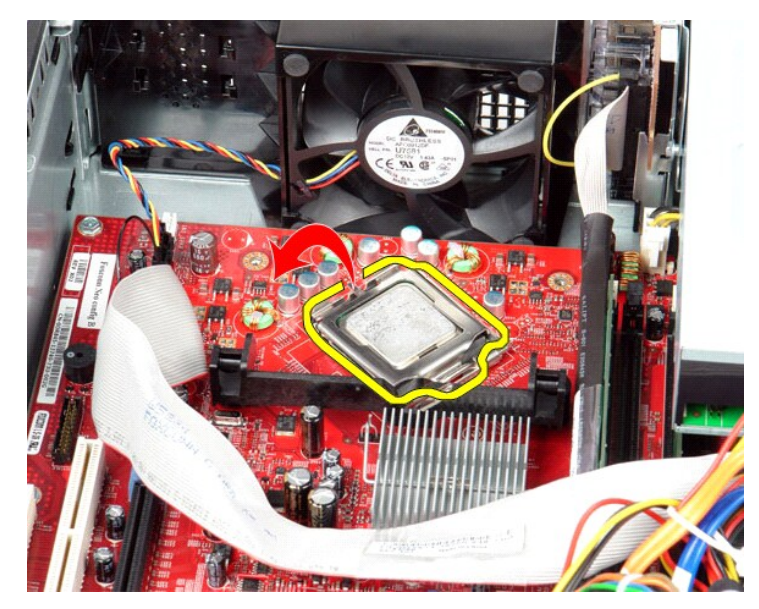

7. Remova o processador do computador.

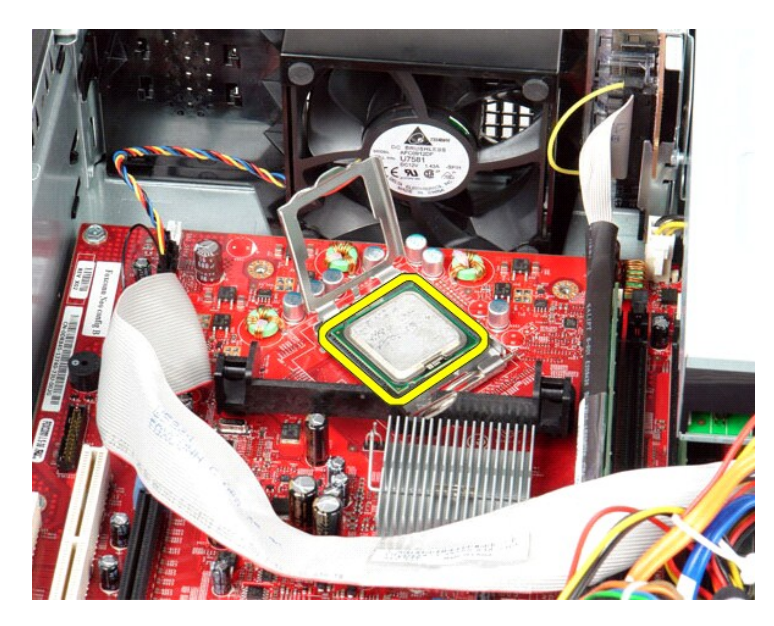

**CUIDADO: Ao substituir o processador, não toque em nenhum dos pinos no interior da tomada, nem deixe cair objectos sobre os pinos no interior da tomada.**

# **Voltar a colocar o dissipador de calor e o processador**

Para voltar a colocar o dissipador de calor e o processador, repita os passos acima indicados pela ordem inversa.

<span id="page-25-0"></span>**Painel de E/S Manual de serviço do Dell™ OptiPlex™ 380—Desktop**

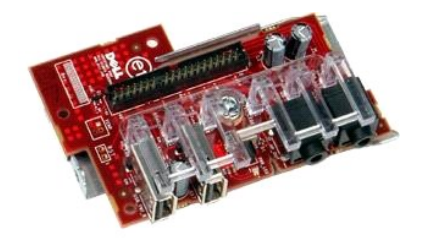

ADVERTENCIA: Antes de trabalhar no interior do computador, leia as informações de segurança fornecidas com o mesmo. Para obter informações<br>adicionais sobre melhores práticas de segurança, consulte a página inicial de Confo

# **Remover o painel de E/S**

1. Siga os procedimentos indicados em <u>Antes de efectuar qualquer procedimento no interior do computador</u>.<br>2. Desligue o cabo do painel de E/S.

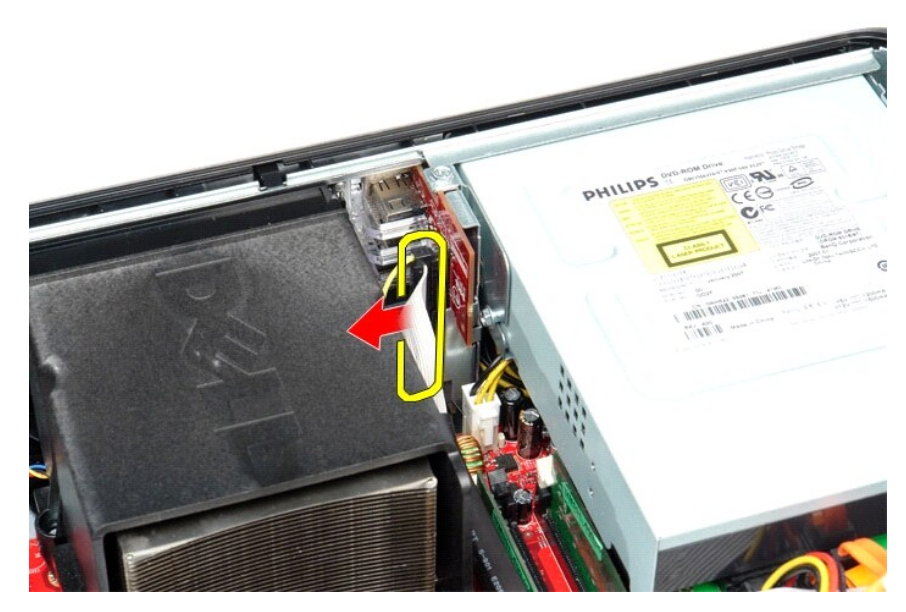

3. Remova o parafuso que fixa o painel de E/S.

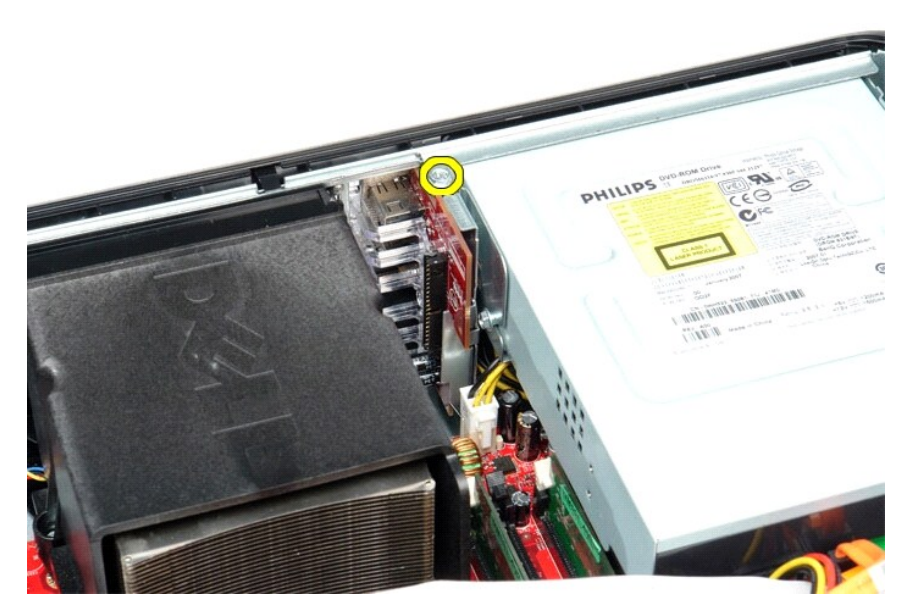

4. Rode o painel de E/S, afastando-o da extremidade do computador e remova-o.

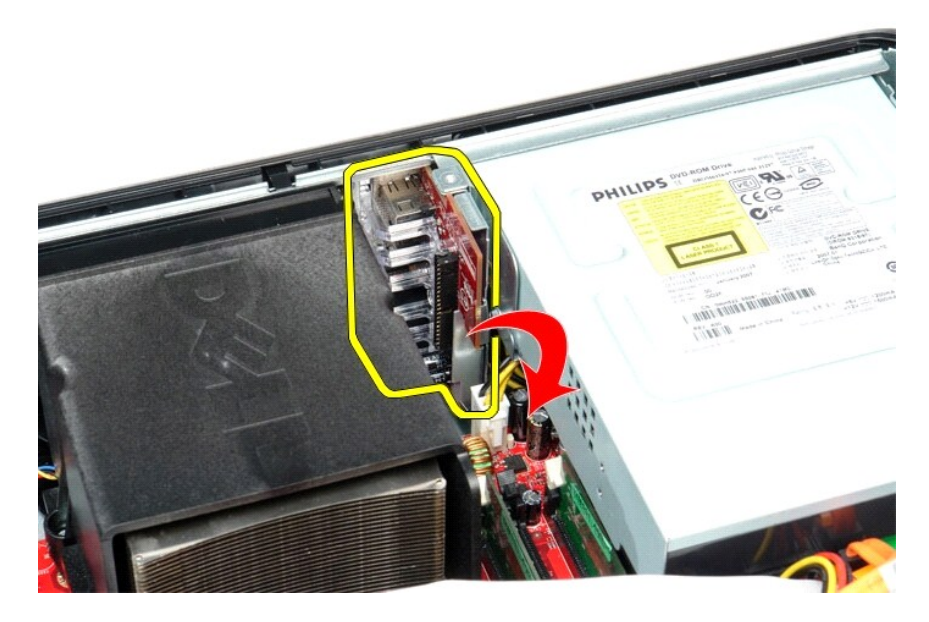

# **Voltar a colocar o painel de E/S**

Para voltar a colocar o painel de E/S, execute os passos acima descritos pela ordem inversa.

# <span id="page-27-0"></span>**Memória**

**Manual de Serviço do Dell™ OptiPlex™ 380—Desktop**

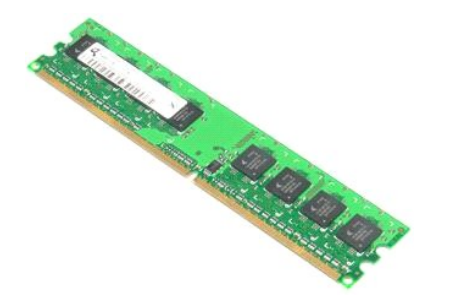

ADVERTENCIA: Antes de trabalhar no interior do computador, leia as informações de segurança fornecidas com o mesmo. Para obter informações<br>adicionais sobre melhores práticas de segurança, consulte a página inicial de Confo

# **Retirar o(s) módulo(s) de memória**

1. Siga os procedimentos indicados em <u>Antes de efectuar qualquer procedimento no interior do computador</u>.<br>2. Pressione os grampos de retenção da memória para soltar o módulo de memória.

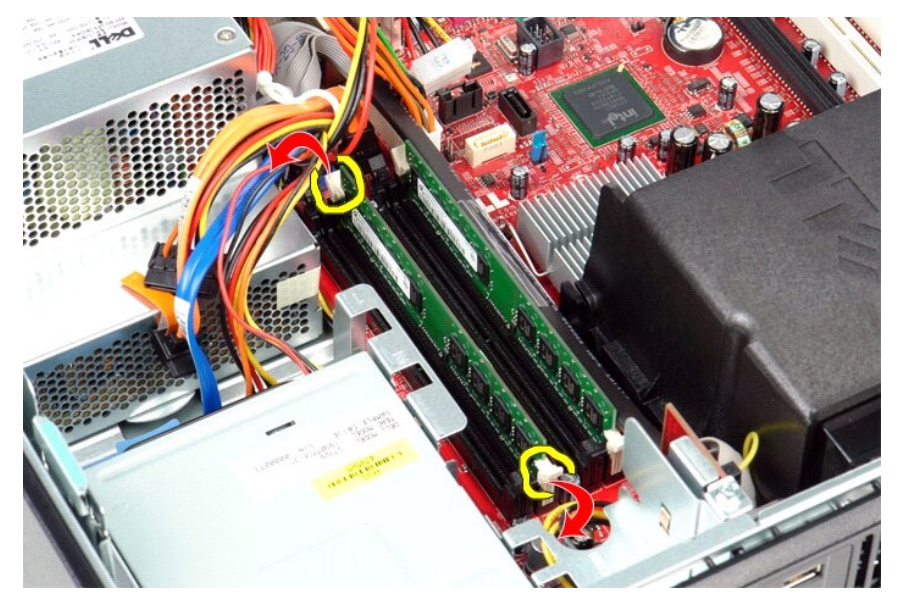

3. Levante o módulo de memória do conector e remova-o do computador.

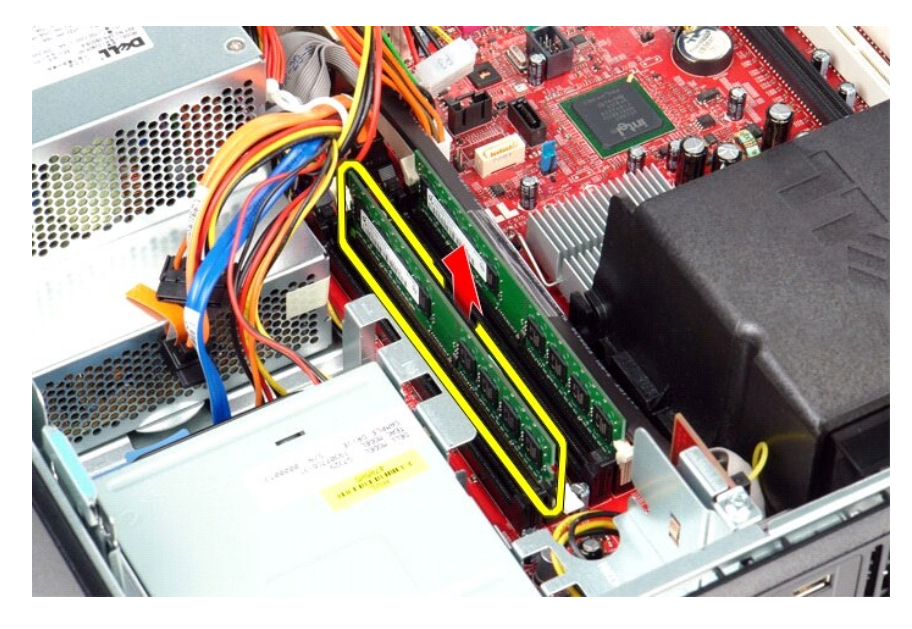

# **Voltar a colocar o(s) módulo(s) de memória**

Para voltar a colocar o(s) módulo(s) de memória, repita os passos acima indicados, pela ordem inversa.

# <span id="page-29-0"></span>**Unidade óptica**

**Manual de Serviço do Dell™ OptiPlex™ 380—Desktop**

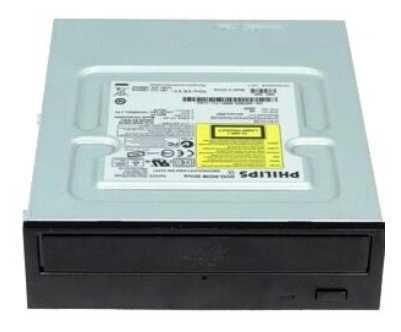

 $\triangle$ ADVERTENCIA: Antes de efectuar qualquer operação no interior do computador, leia as informações de segurança fornecidas com o mesmo. Para<br>obter informações adicionais sobre melhores práticas de segurança, consulte a página

# **Retirar a unidade óptica**

- 1. Siga os procedimentos indicados em <u>Antes de efectuar qualquer procedimento no interior do computador</u>.<br>2. **Desligue o cabo de dados da unidade óptica.**
- 

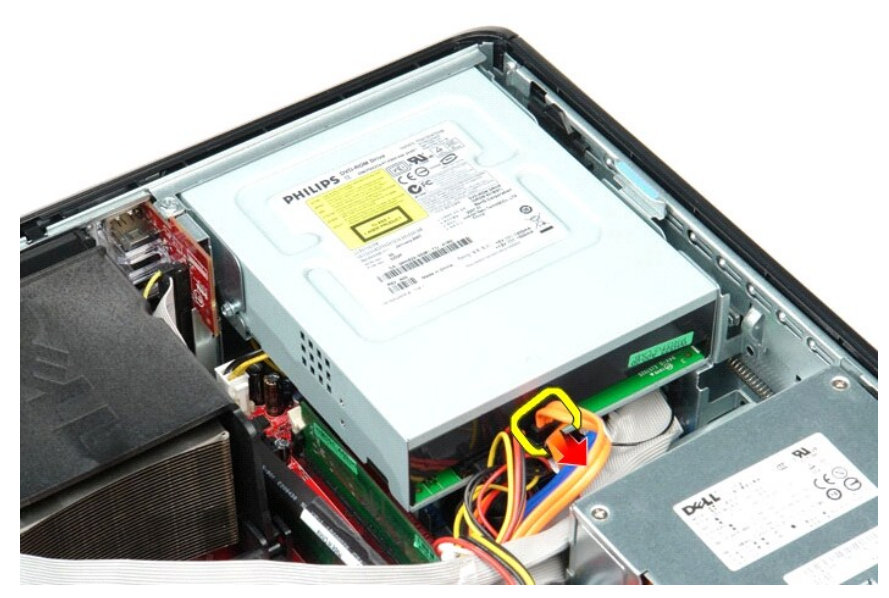

3. Desligue o cabo de alimentação da unidade óptica.

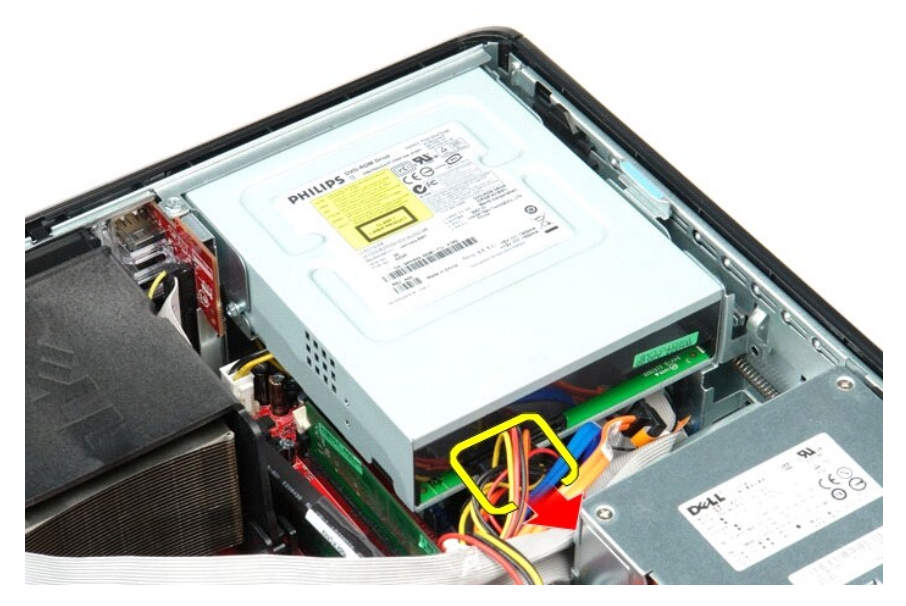

4. Levante o trinco de desbloqueio da unidade e faça deslizar a unidade na direcção da parte posterior do computador.

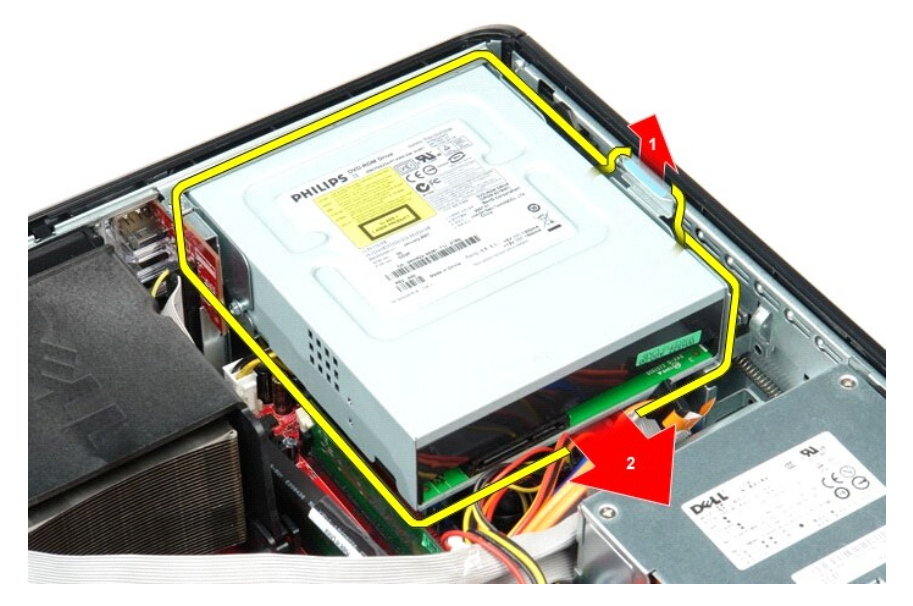

5. Levante a unidade óptica, removendo-a do computador.

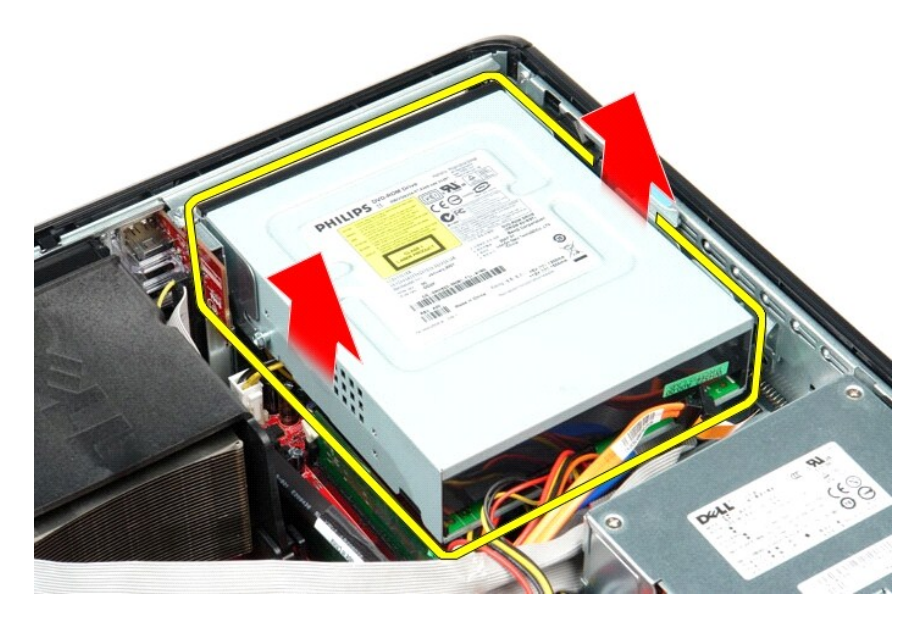

# **Voltar a colocar a unidade óptica**

Para voltar a colocar a unidade óptica, repita os passos acima indicados na ordem inversa.

### <span id="page-32-0"></span>**Retirar e voltar a colocar peças Manual de Serviço do Dell™ OptiPlex™ 380—Desktop**

- **O** [Tampa](file:///C:/data/systems/op380/pt/SM/DT/cover.htm)
- O [Unidade de disco rígido](file:///C:/data/systems/op380/pt/SM/DT/hard_drive.htm)
- O [Conjunto da placa riser](file:///C:/data/systems/op380/pt/SM/DT/riser_cage.htm) [Chapa posterior de origem](file:///C:/data/systems/op380/pt/SM/DT/standard_back_plate.htm)

 [Dissipador de calor e Processador](file:///C:/data/systems/op380/pt/SM/DT/heat_sink_processor.htm)  [Bateria de célula tipo moeda](file:///C:/data/systems/op380/pt/SM/DT/coin_cell_battery.htm)

- **[Placas de expansão](file:///C:/data/systems/op380/pt/SM/DT/expansion_card.htm)**
- $\bullet$  [Memória](file:///C:/data/systems/op380/pt/SM/DT/memory.htm)
- **O** Fonte de alimentação

[Unidade de disco rígido secundária \(opcional\)](file:///C:/data/systems/op380/pt/SM/DT/secondary_hard_drive.htm)

[Ventoinha](file:///C:/data/systems/op380/pt/SM/DT/fan.htm)

[Painel de E/S](file:///C:/data/systems/op380/pt/SM/DT/io_panel.htm)

[Placa de sistema](file:///C:/data/systems/op380/pt/SM/DT/system_board.htm)

[Unidade óptica](file:///C:/data/systems/op380/pt/SM/DT/optical_drive.htm)

# <span id="page-33-0"></span>**Fonte de alimentação**

**Manual de Serviço do Dell™ OptiPlex™ 380—Desktop**

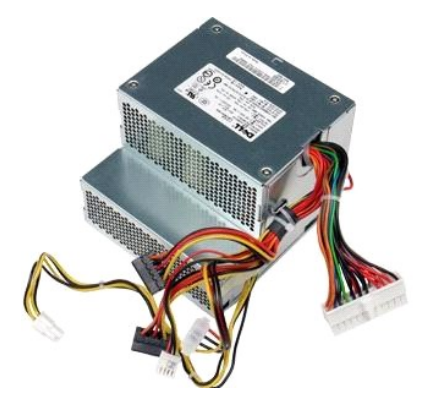

ADVERTENCIA: Antes de efectuar qualquer operação no interior do computador, leia as informações de segurança fornecidas com o mesmo. Para<br>obter informações adicionais sobre melhores práticas de segurança, consulte a página

# **Remover a fonte de alimentação**

- 1. Siga os procedimentos indicados em [Antes de efectuar qualquer procedimento no interior do computador.](file:///C:/data/systems/op380/pt/SM/DT/work.htm#before)<br>2. Retire a <u>unidade óptica</u>.<br>3. Retire a <u>unidade de disco rígido secundária</u> (se existir).
- 2. Retire a <u>[unidade óptica](file:///C:/data/systems/op380/pt/SM/DT/optical_drive.htm)</u>.<br>3. Retire a <u>[unidade de disco rígido secundária](file:///C:/data/systems/op380/pt/SM/DT/secondary_hard_drive.htm)</u> (se existir).
- 
- 4. Retire a <u>[unidade de disco rígido](file:///C:/data/systems/op380/pt/SM/DT/hard_drive.htm)</u>.<br>5. Desligue o conector de alimentação principal da placa de sistema.

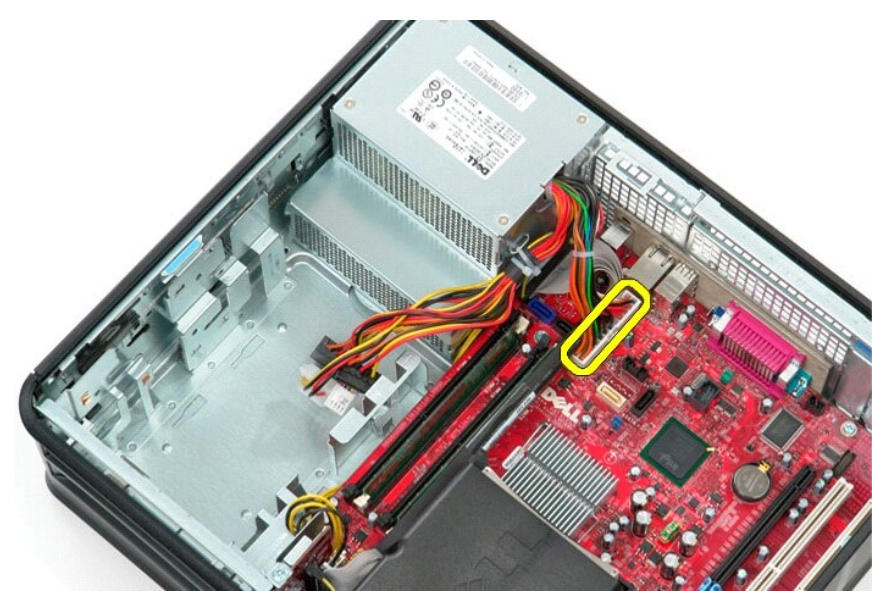

6. Desligue o conector de alimentação do processador da placa de sistema.

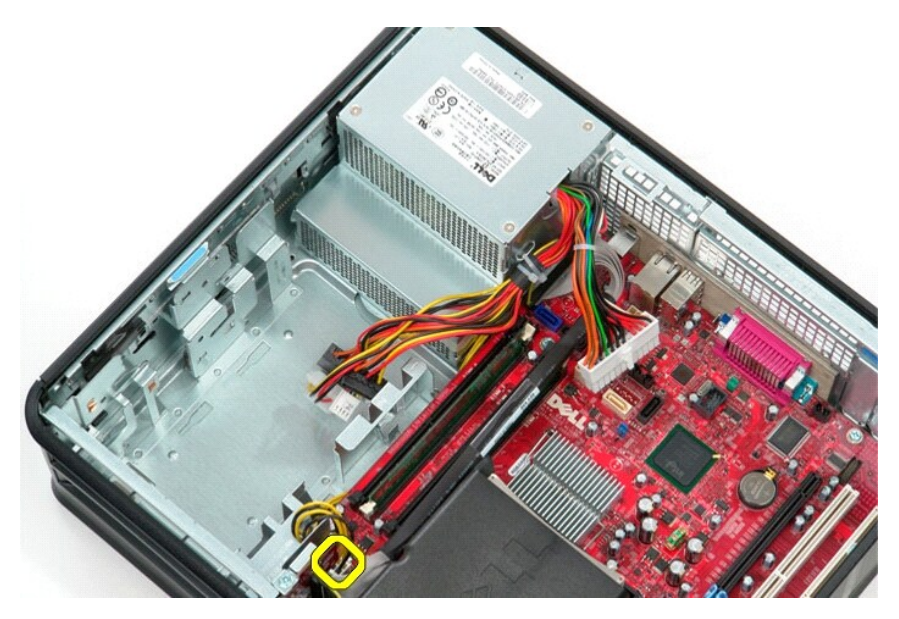

7. Solte o cabo do conector de alimentação do processador das respectivas guias de encaminhamento sob a placa de sistema.

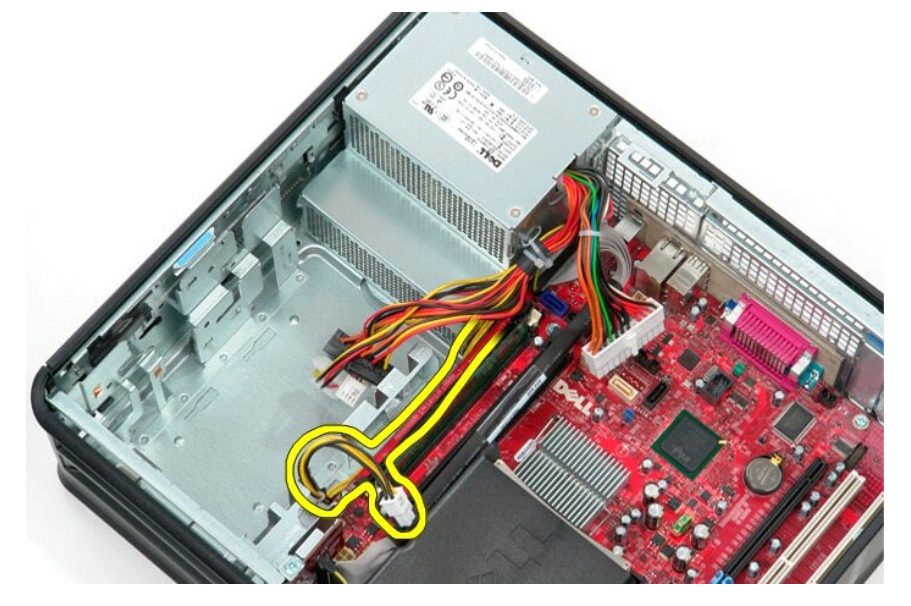

8. Remova os quatro parafusos que fixam a fonte de alimentação à parte posterior da estrutura do computador.

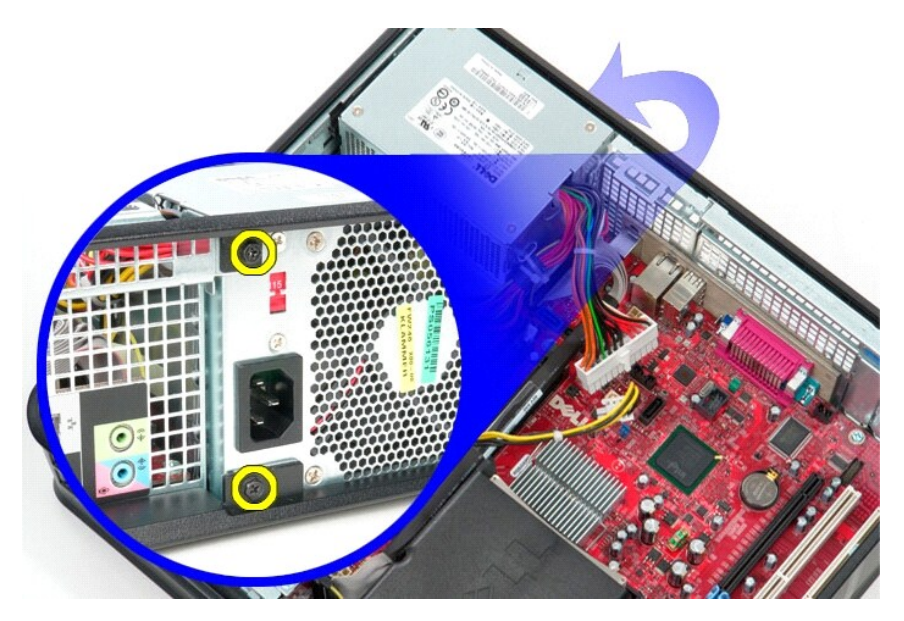

9. Prima o trinco de desbloqueio da fonte de alimentação na parte inferior da estrutura e, em seguida, faça deslizar a fonte de alimentação na direcção da<br> parte anterior do computador.

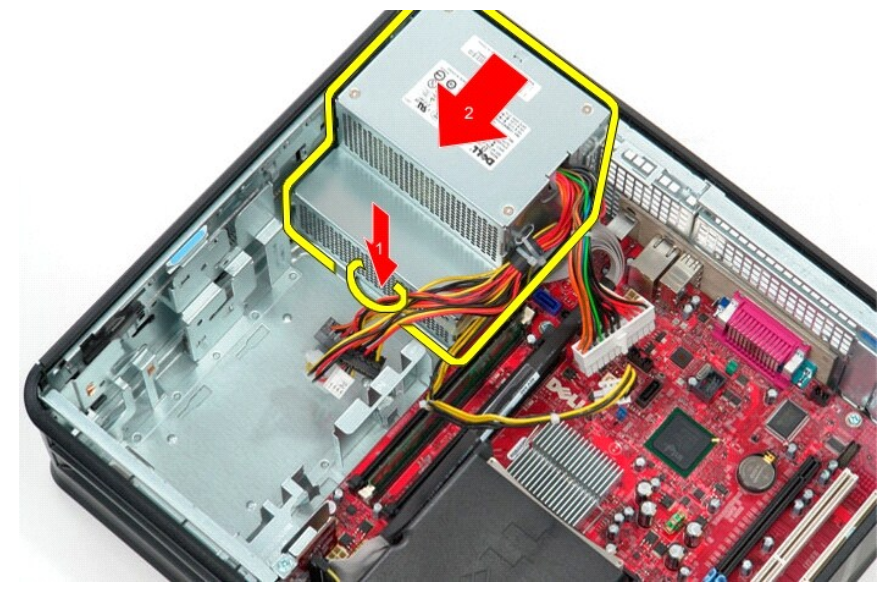

10. Levante a fonte de alimentação a direito para cima e retire-a do computador.

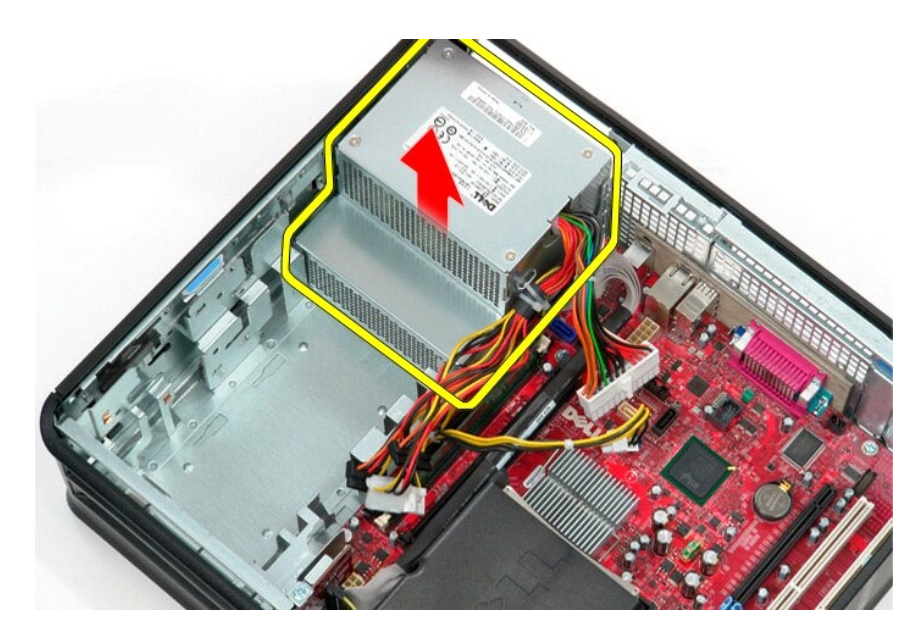

# **Voltar a colocar a fonte de alimentação**

Para voltar a colocar a fonte de alimentação, repita os passos acima indicados pela ordem inversa.

<span id="page-37-0"></span>**Conjunto da placa riser Manual de Serviço do Dell™ OptiPlex™ 380—Desktop**

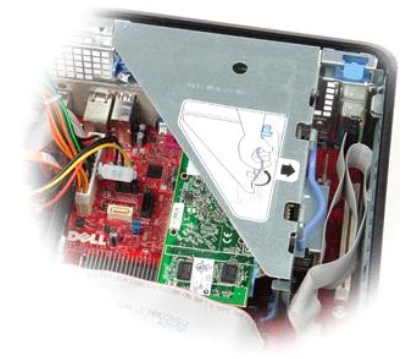

ADVERTENCIA: Antes de efectuar qualquer operação no interior do computador, leia as informações de segurança fornecidas com o mesmo. Para<br>obter informações adicionais sobre melhores práticas de segurança, consulte a página

# **Remover o conjunto da placa riser**

- 1. Siga os procedimentos indicados em <u>Antes de efectuar qualquer procedimento no interior do computador</u>.<br>2. **Desligue o cabo da porta série PS/2 da placa de sistema.**
- 

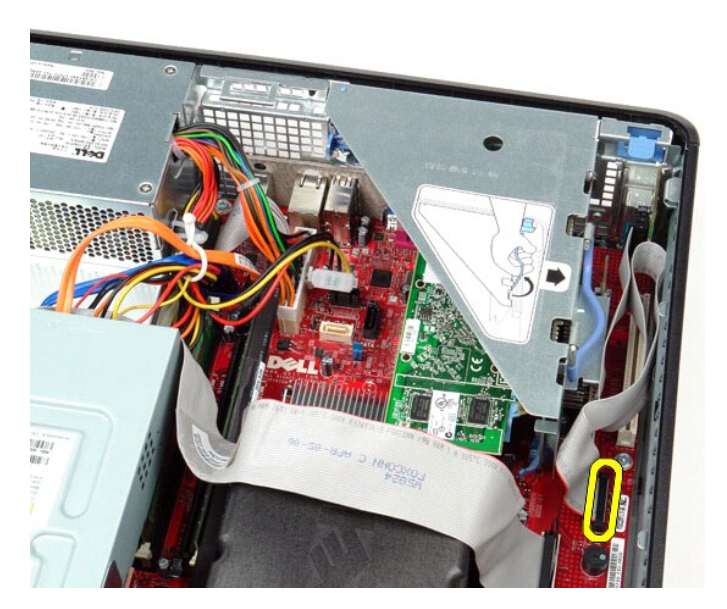

3. Rode a pega do conjunto da placa riser para a posição vertical.

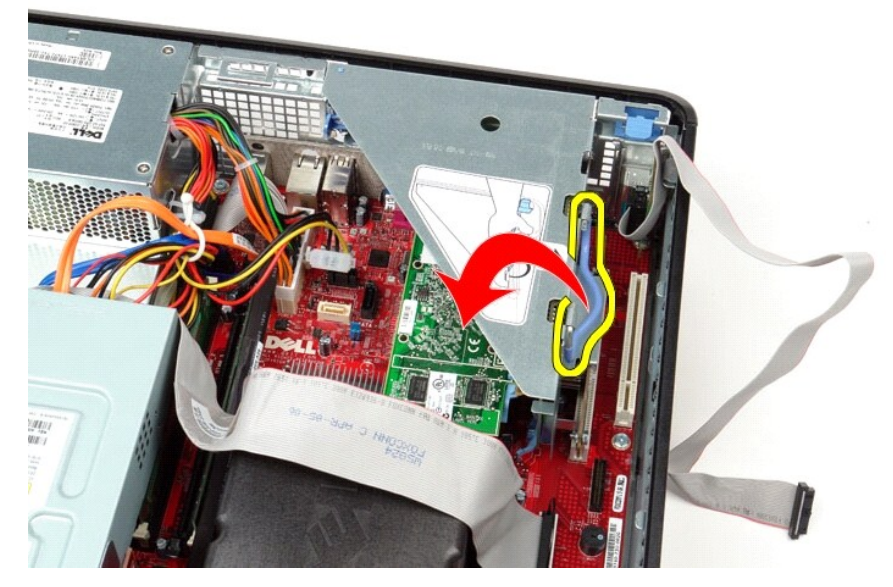

4. Puxe o conjunto da placa riser, levantando-o e removendo-o do computador.

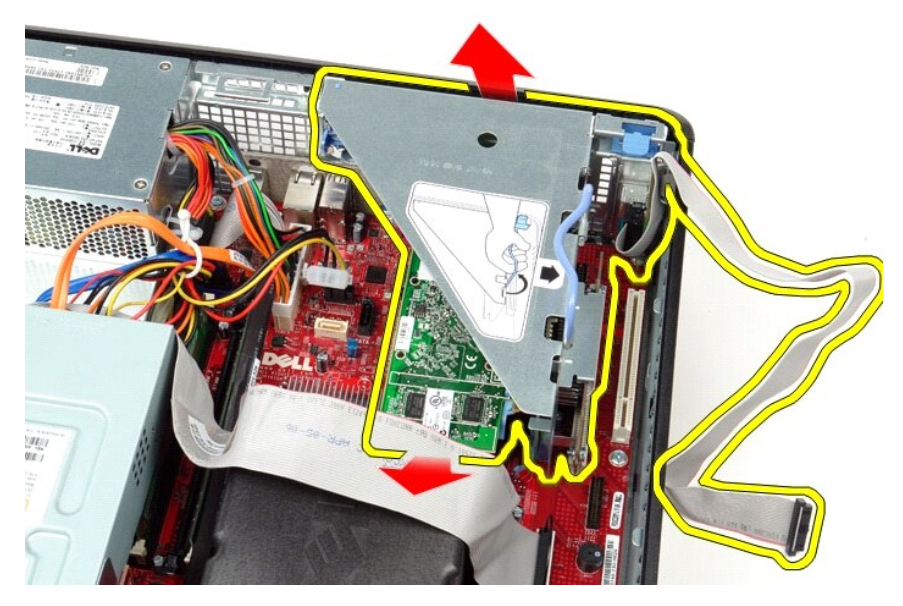

5. Rode o trinco de retenção da placa para cima.

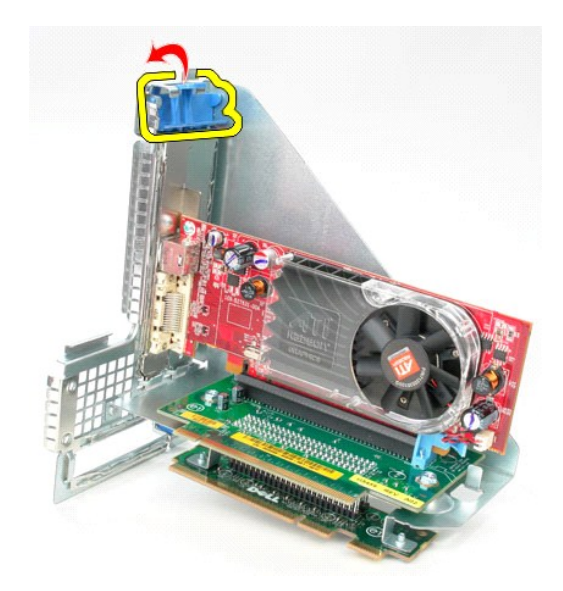

6. Puxe o trinco de desbloqueio da placa riser para fora afastando-o da mesma e solte a placa do respectivo conector.

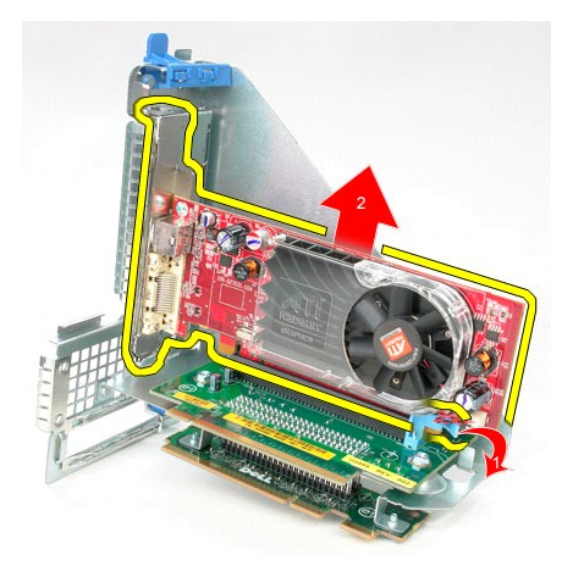

# **Voltar a colocar o conjunto da placa riser**

Para voltar a colocar o conjunto da placa riser, execute os passos acima descritos pela ordem inversa.

# <span id="page-40-0"></span>**Unidade de disco rígido secundária (opcional)**

**Manual de Serviço do Dell™ OptiPlex™ 380—Desktop**

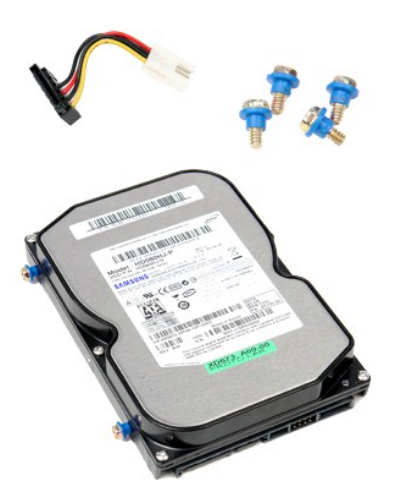

ADVERTENCIA: Antes de efectuar qualquer operação no interior do computador, leia as informações de segurança fornecidas com o mesmo. Para<br>obter informações adicionais sobre melhores práticas de segurança, consulte a página

# **Retirar a unidade de disco rígido secundária (opcional)**

- 1. Siga os procedimentos indicados em <u>Antes de efectuar qualquer procedimento no interior do computador</u>.<br>2. Retire a <u>[unidade óptica](file:///C:/data/systems/op380/pt/SM/DT/optical_drive.htm)</u> do computador.<br>3. Desligue o cabo de dados da unidade de disco rígido.
- 
- 

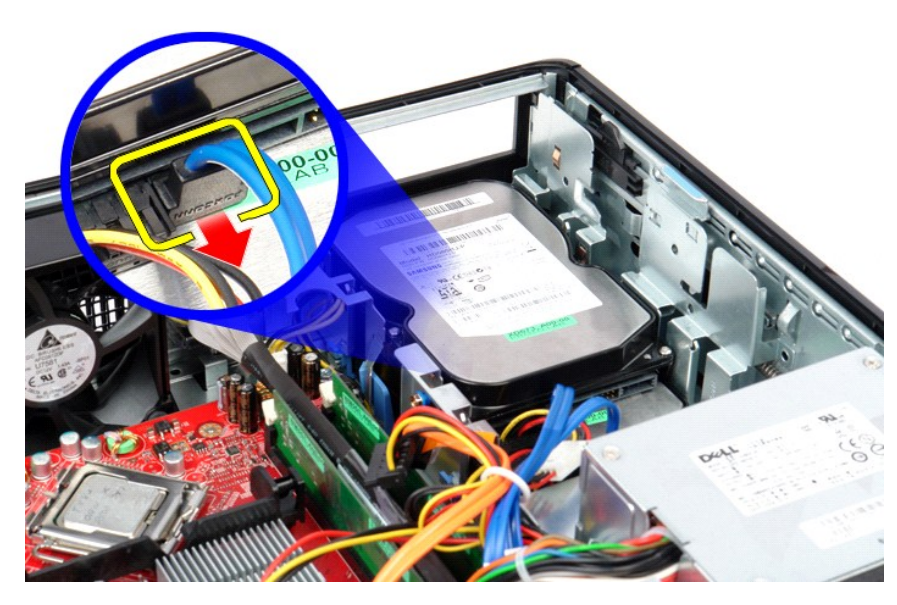

4. Desligue o cabo de alimentação da unidade de disco rígido.

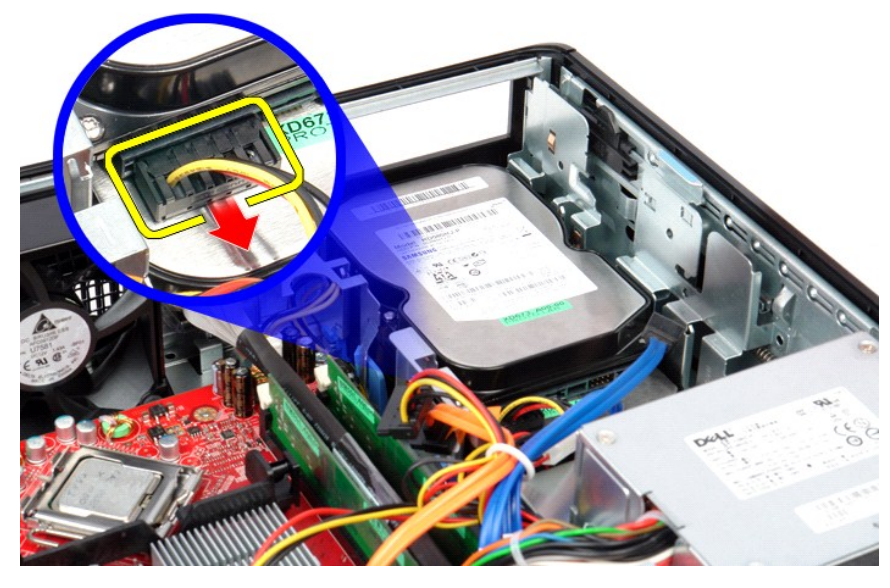

5. Puxe o trinco de desbloqueio para cima e faça deslizar a unidade de disco rígido na direcção da parte posterior do computador.

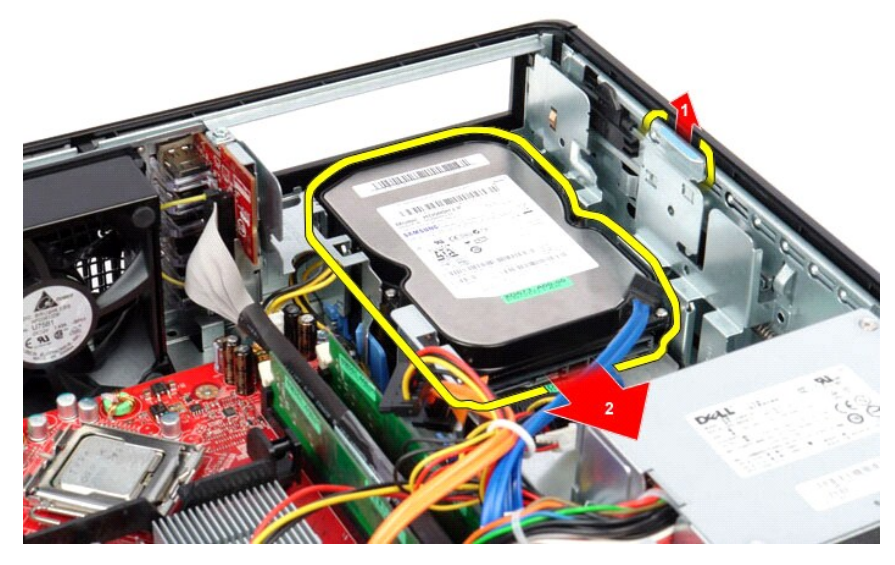

6. Levante a unidade de disco rígido e retire-a do computador.

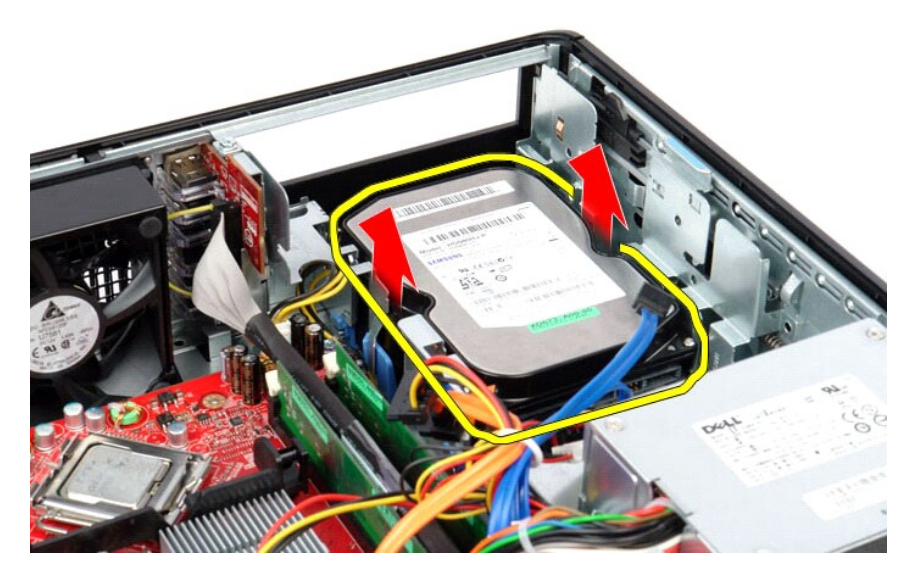

# **Voltar a colocar a unidade de disco rígido secundária (opcional)**

Para voltar a colocar a unidade de disco rígido, repita os passos acima indicados pela ordem inversa.

# <span id="page-43-0"></span>**Especificações**

**Manual de Serviço do Dell™ OptiPlex™ 380 — Desktop**

- **O** [Informações do sistema](#page-43-1)
- $\bullet$  [Memória](#page-43-3)
- [Áudio](#page-43-5)
- **Barramento de expansão**
- [Unidades](#page-44-0)
- [Conectores da placa de sistema](#page-44-2)
- **O** [Características físicas](#page-45-0)
- **O** [Processador](#page-43-2)  $\bullet$   $\overline{V}$ ídeo
- **O** [Rede](#page-43-6)
- **O** [Placas](#page-43-8)
- O [Conectores externos](#page-44-1)
- [Alimentação](#page-44-3)
- [Características ambientais](#page-45-1)

**NOTA**: As ofertas podem variar consoante a região. Para obter mais informações acerca da configuração do seu computador, clique em Iniciar→ Ajuda e<br>suporte e seleccione a opção para visualizar as informações sobre o comp

<span id="page-43-8"></span><span id="page-43-7"></span><span id="page-43-6"></span><span id="page-43-5"></span><span id="page-43-4"></span><span id="page-43-3"></span><span id="page-43-2"></span><span id="page-43-1"></span>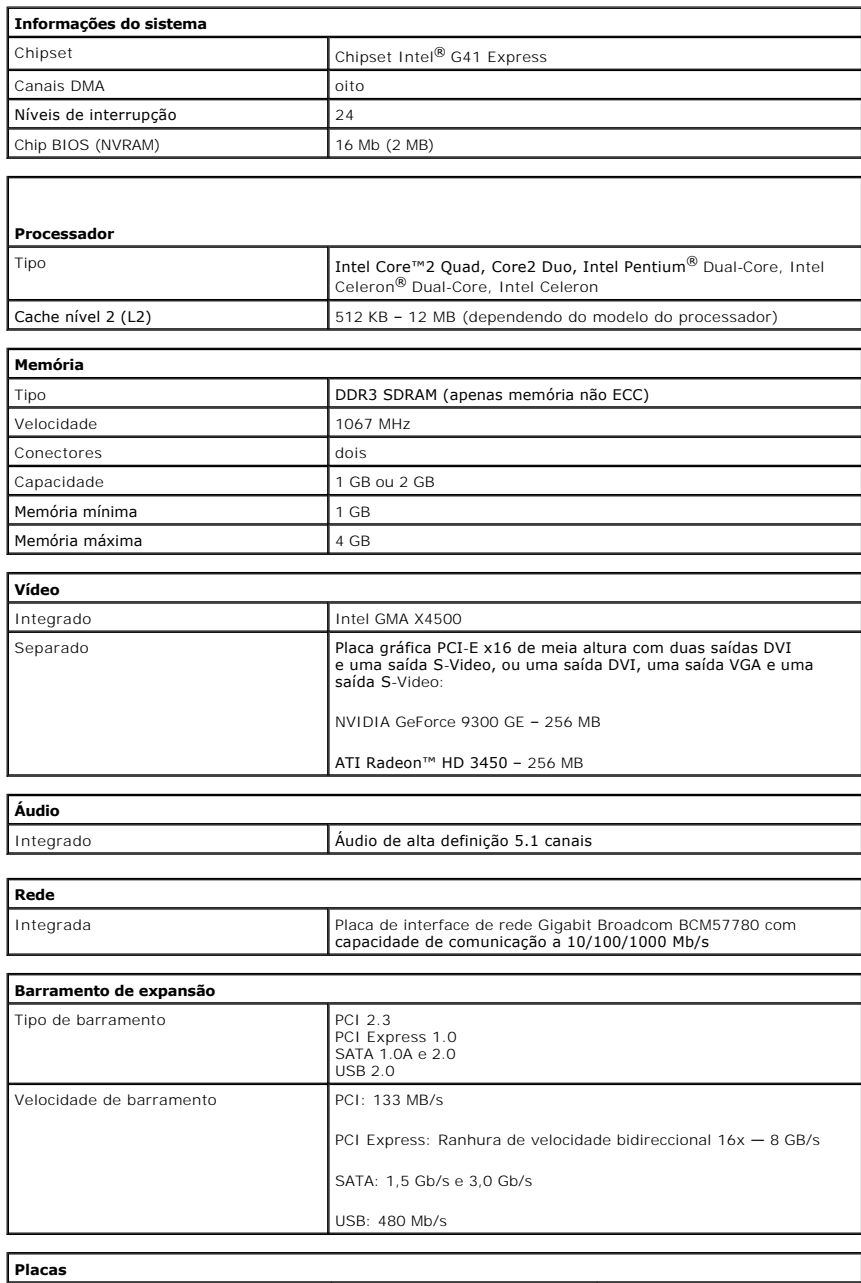

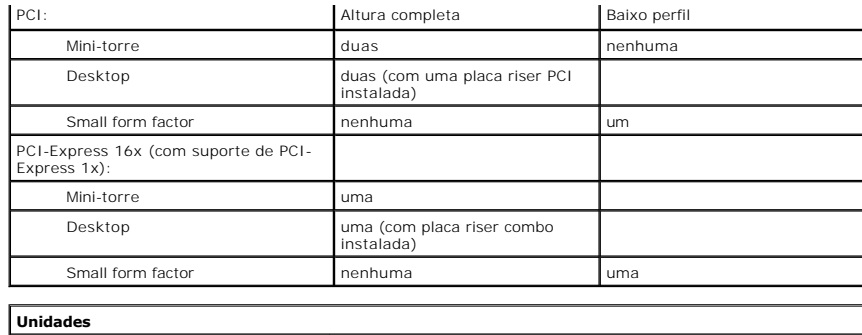

<span id="page-44-0"></span>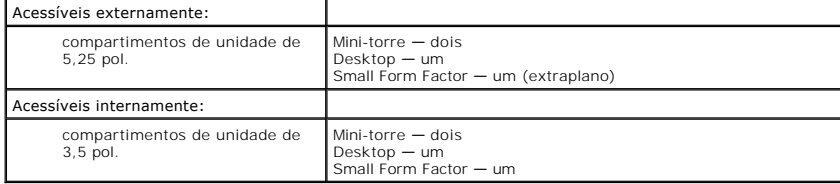

<span id="page-44-1"></span>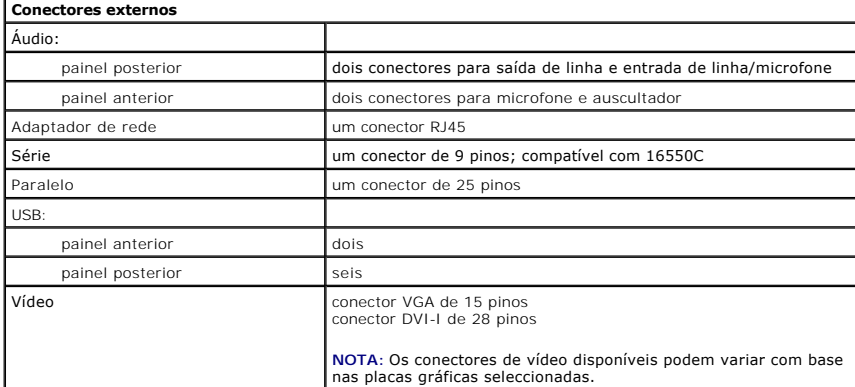

<span id="page-44-2"></span>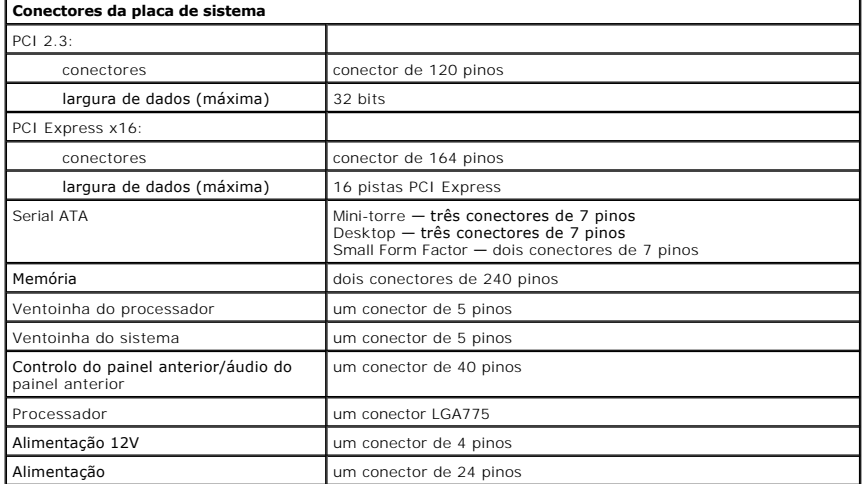

<span id="page-44-3"></span>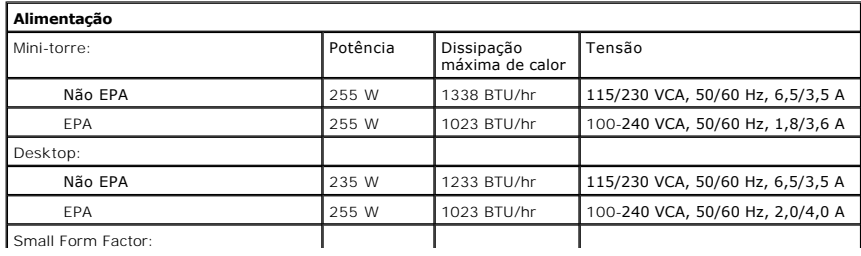

Small Form Factor:

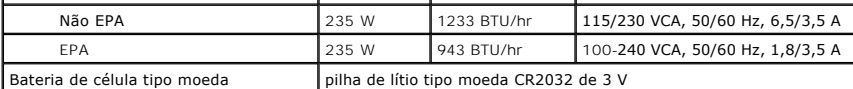

**NOTA:** A dissipação de calor é calculada utilizando o valor nominal de potência da fonte de alimentação.

**NOTA:** Consulte as informações sobre segurança fornecidas com o seu computador para obter informações importantes sobre a definição de tensão.

<span id="page-45-0"></span>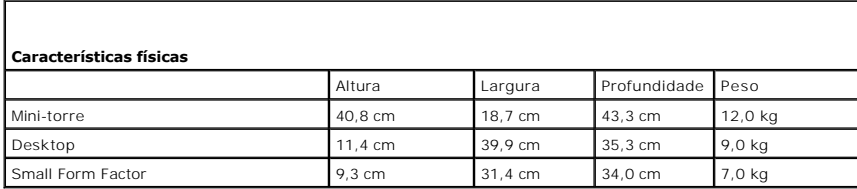

<span id="page-45-1"></span>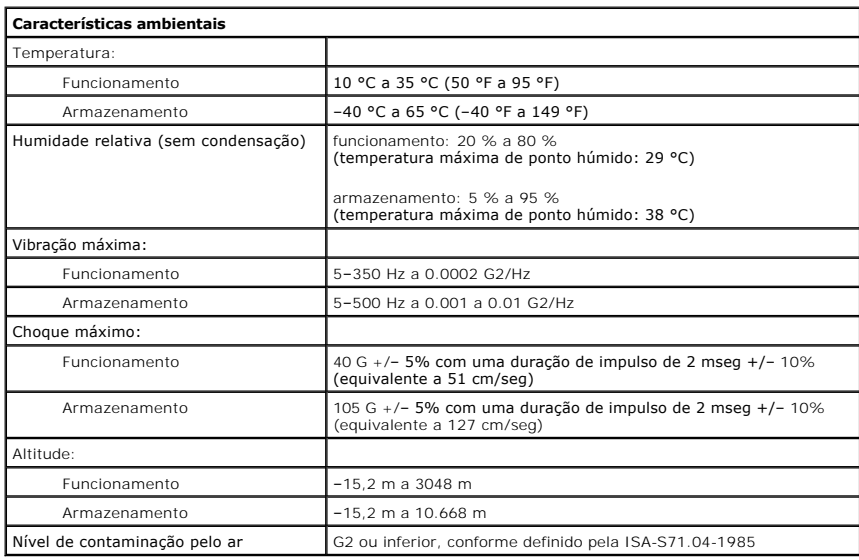

### <span id="page-46-0"></span>**Chapa posterior de origem Manual de Serviço do Dell™ OptiPlex™ 380—Desktop**

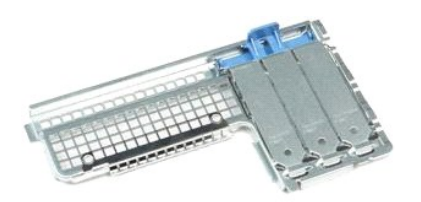

 $\triangle$ ADVERTENCIA: Antes de efectuar qualquer operação no interior do computador, leia as informações de segurança fornecidas com o mesmo. Para<br>obter informações adicionais sobre melhores práticas de segurança, consulte a página

# **Retirar a chapa posterior de origem**

- 1. Siga os procedimentos indicados em <u>Antes de efectuar qualquer procedimento no interior do computador</u>.<br>2. Remova o <u>conjunto da placa riser</u>.<br>3. Levante a chapa posterior de origem e retire-a do computador.
- 
- 

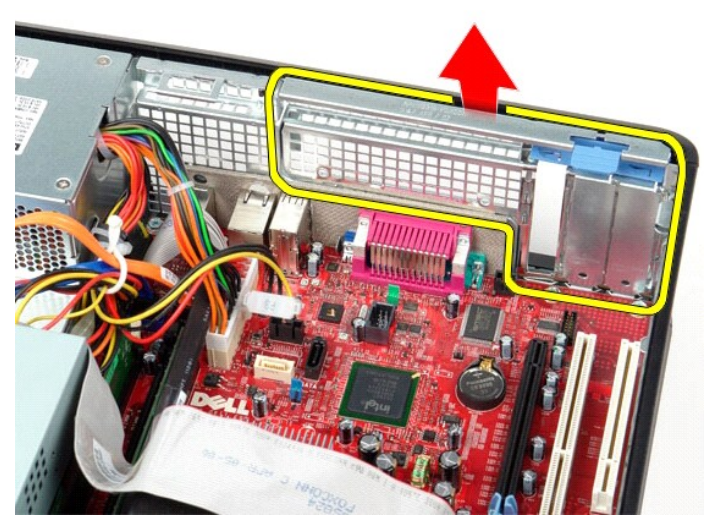

# **Voltar a colocar a chapa posterior de origem**

Para voltar a colocar a chapa posterior de origem, repita os passos acima indicados na ordem inversa.

### <span id="page-47-0"></span>**Esquema da placa de sistema Manual de Serviço do Dell™ OptiPlex™ 380—Desktop**

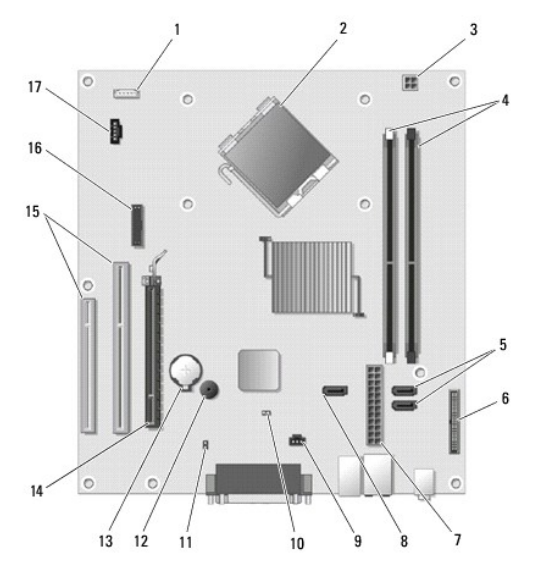

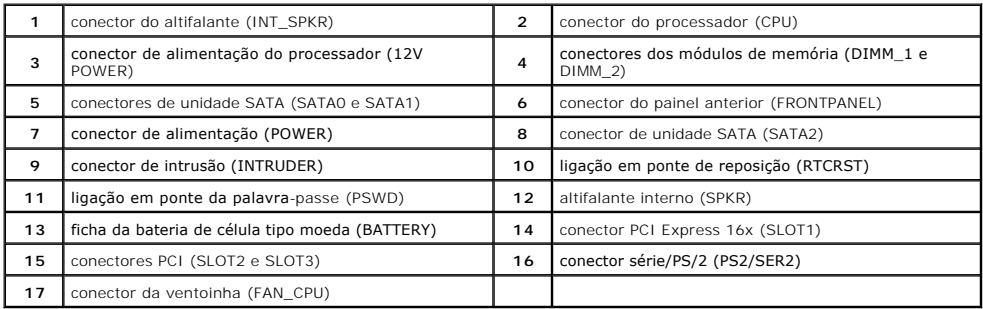

# <span id="page-48-0"></span>**Placa de sistema**

**Manual de Serviço do Dell™ OptiPlex™ 380—Desktop**

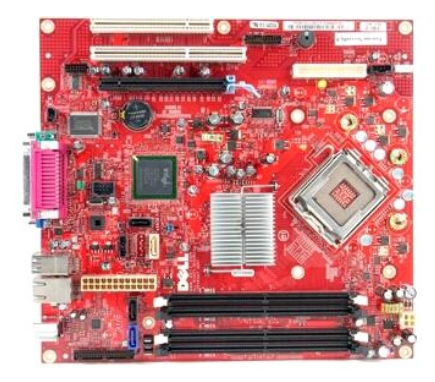

 $\triangle$ ADVERTENCIA: Antes de efectuar qualquer operação no interior do computador, leia as informações de segurança fornecidas com o mesmo. Para<br>obter informações adicionais sobre melhores práticas de segurança, consulte a página

# **Retirar a placa de sistema**

- 1. Siga os procedimentos indicados em [Antes de efectuar qualquer procedimento no interior do computador.](file:///C:/data/systems/op380/pt/SM/DT/work.htm#before)<br>2. Remova o conjunto da placa riser.<br>3. Retire o <u>dissipador de calor e o processador</u>.
- 2. Remova o <u>conjunto da placa riser</u>.<br>3. Retire o <u>dissipador de calor e o processador</u>.
- 
- 
- 4. Retire a(s) <u>[placa\(s\) de expansão](file:///C:/data/systems/op380/pt/SM/DT/expansion_card.htm)</u>.<br>5. Retire a <u>[memória](file:///C:/data/systems/op380/pt/SM/DT/memory.htm)</u>.<br>6. Desligue o cabo de alimentação da ventoinha da placa do sistema.

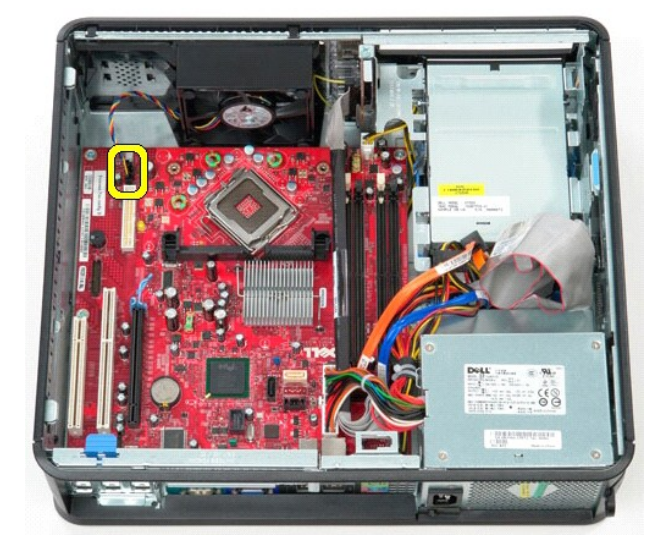

7. Desligue o cabo de alimentação principal da placa de sistema.

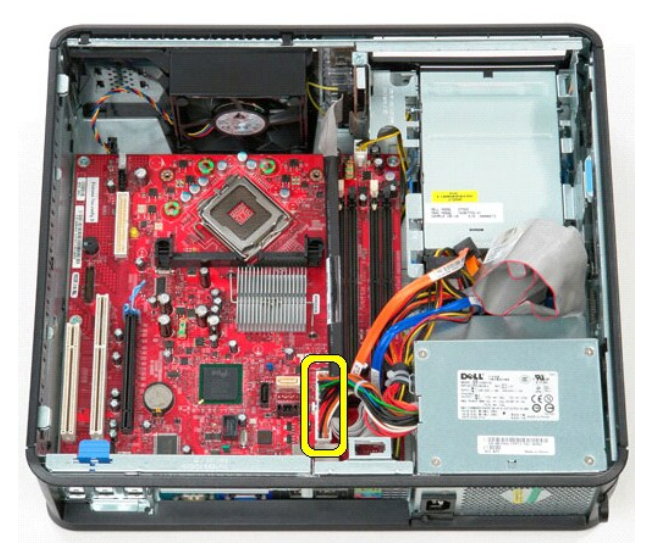

8. Desligue o cabo do painel de ES da placa de sistema.

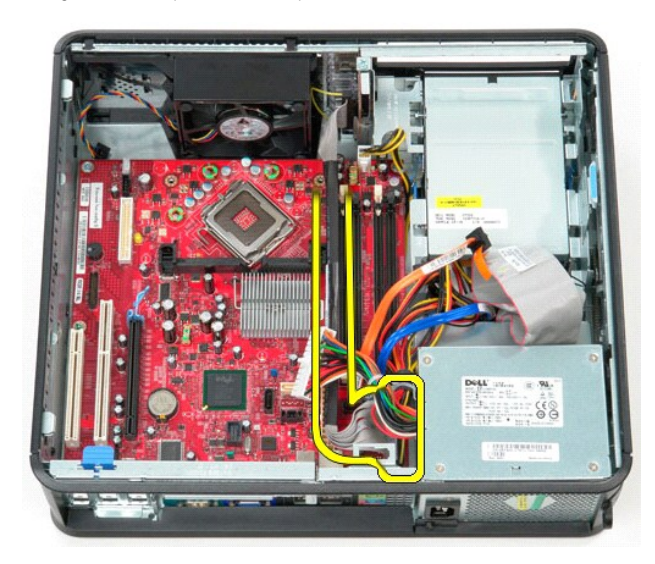

9. Desligue o cabo de dados da unidade óptica da placa de sistema.

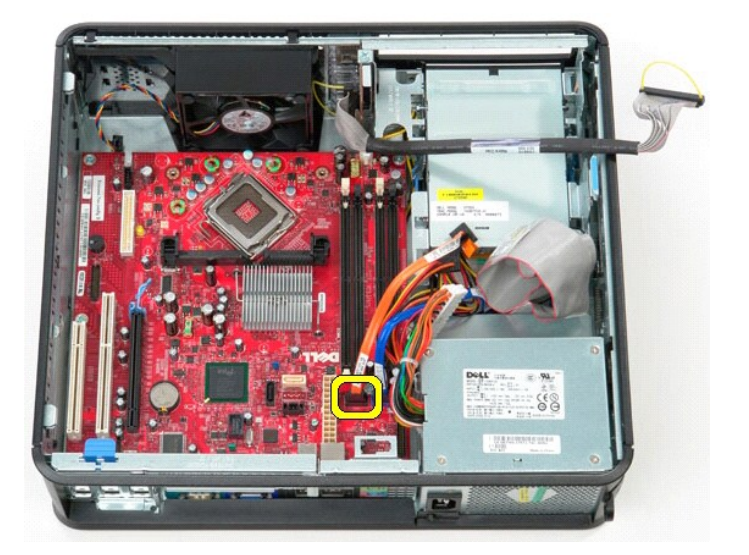

10. Desligue o cabo de dados da unidade de disco rígido da placa de sistema.

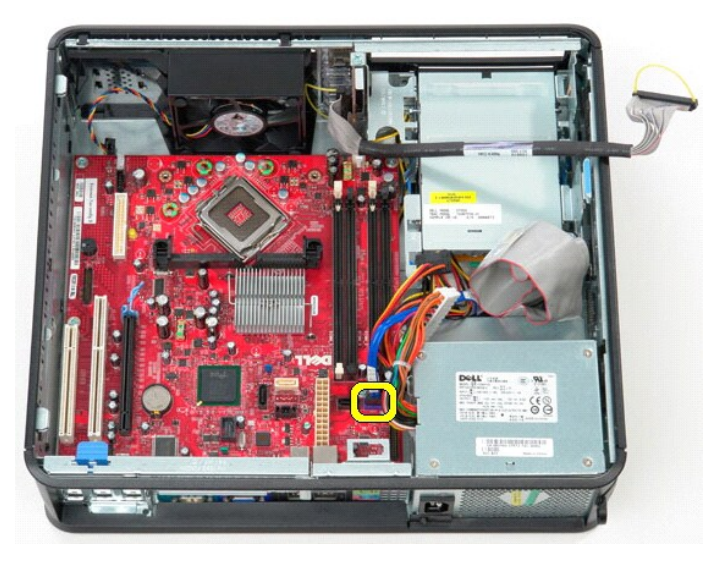

11. Desligue o cabo de alimentação do processador da placa de sistema.

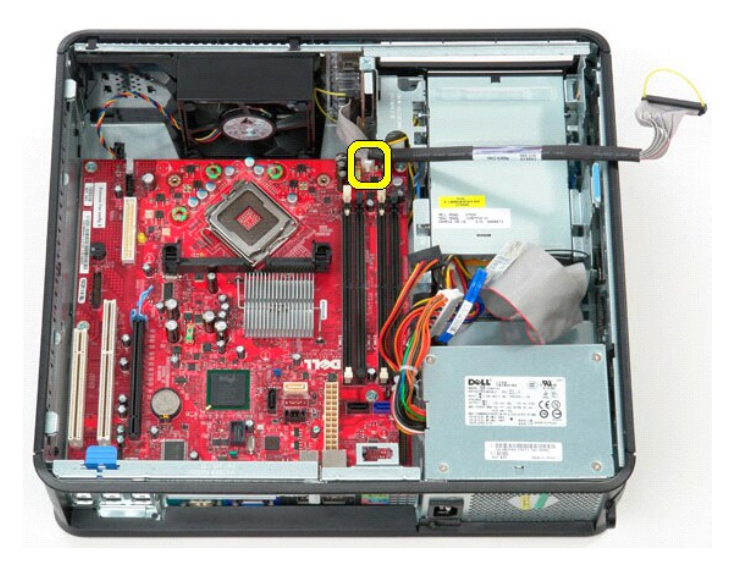

12. Remova os parafusos que fixam a placa de sistema à estrutura do computador.

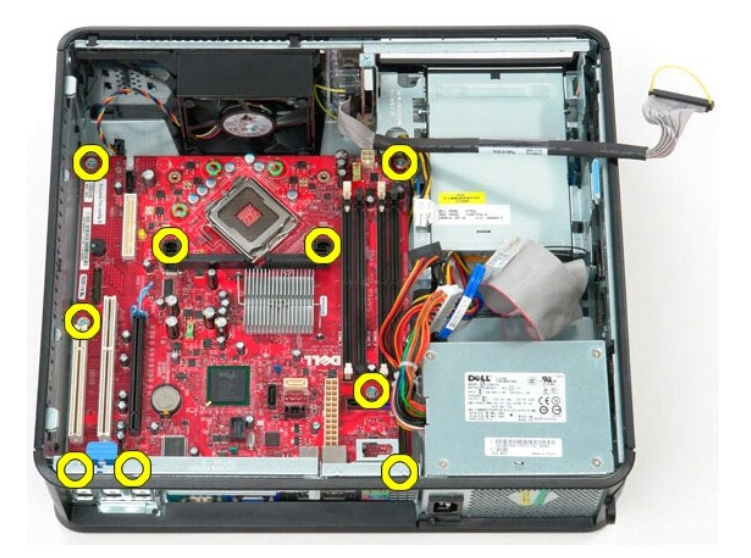

13. Remova o suporte do conjunto do dissipador de calor do computador.

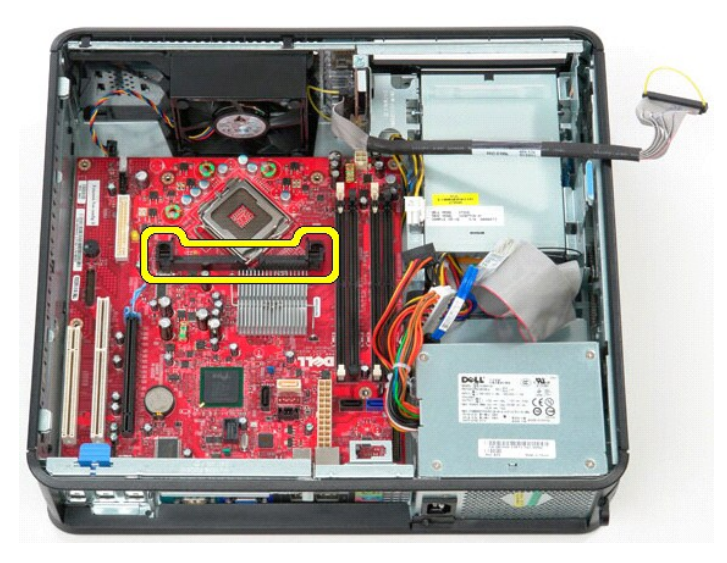

14. Para remover a placa de sistema, faça-a deslizar em direcção à parte de trás do computador, levante-a para cima e retire-a do computador.

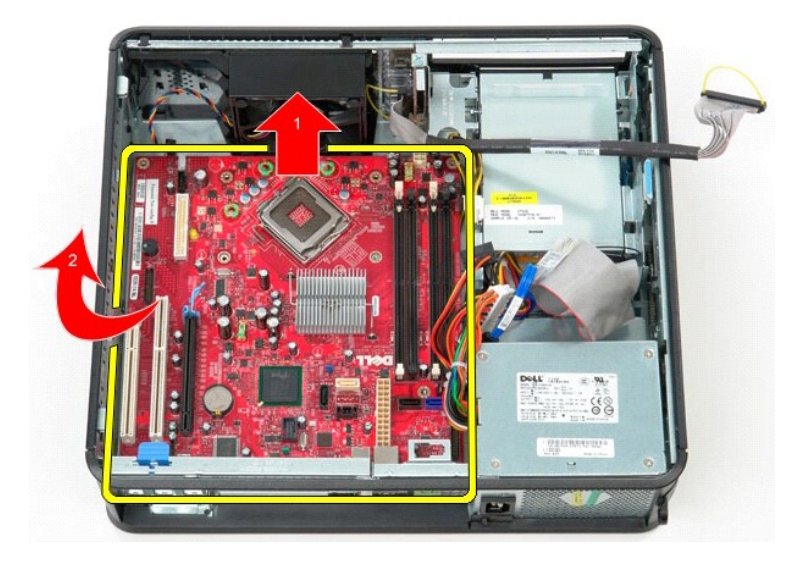

# **Voltar a colocar a placa de sistema**

Para voltar a colocar a placa de sistema, repita os passos acima indicados na ordem inversa.

# <span id="page-53-0"></span>**Trabalhar no computador**

**Manual de Serviço do Dell™ OptiPlex™ 380—Desktop**

- [Antes de trabalhar no interior do computador](#page-53-1)
- [Ferramentas recomendadas](#page-53-2)
- O [Desligar o computador](#page-53-3)
- [Depois de trabalhar no interior do computador](#page-54-0)

### <span id="page-53-1"></span>**Antes de trabalhar no interior do computador**

Utilize as seguintes directrizes de segurança para ajudar a proteger o seu computador de possíveis danos e para ajudar a garantir a sua segurança pessoal.<br>Salvo indicação em contrário, cada procedimento neste documento pre

- Executou os passos em [Trabalhar no computador](file:///C:/data/systems/op380/pt/SM/DT/work.htm).
- Leu as informações de segurança fornecidas com o computador.
- l Um componente pode ser colocado novamente ou, se adquirido em separado, instalado, executando o procedimento de remoção pela ordem inversa.
- **ADVERTÊNCIA: Antes de efectuar qualquer operação no interior do computador, leia as informações de segurança fornecidas com o mesmo. Para obter informações adicionais sobre melhores práticas de segurança, consulte a página inicial de Conformidade regulamentar em www.dell.com/regulatory\_compliance.**
- CUIDADO: Quaisquer reparações no computador deverão ser exclusivamente efectuadas por um técnico qualificado e especializado. Os danos<br>causados por assistência não autorizada pela Dell não estão cobertos pela garantia.
- CUIDADO: Para evitar descargas electrostáticas, ligue-se à terra utilizando uma faixa de terra para pulso ou tocando periodicamente numa<br>superfície metálica não pintada, tal como um conector na parte posterior do computado
- AVISO: Manuseie cuidadosamente os componentes e as placas. Não toque nos componentes ou nos contactos da placa. Segure numa placa pelas<br>extremidades ou pelo suporte metálico de montagem. Segure nos componentes, como um pro
- **CUIDADO: Quando desligar um cabo, puxe pelo respectivo conector ou pela patilha, e não pelo próprio cabo. Alguns cabos contêm conectores**  com patilhas de bloqueio. Se estiver a desligar este tipo de cabo, pressione as patilhas de bloqueio antes de desligar o cabo. Ao afastar os<br>**conectores para desligá**-los, mantenha-os alinhados para evitar que os pinos do **certifique-se de que ambos os conectores estão correctamente orientados e alinhados.**
- **A** NOTA: Pode haver diferenças de aspecto na cor do seu computador e determinados componentes, em relação aos ilustrados no presente documento.

Para evitar danificar o computador, execute os seguintes passos antes de começar a trabalhar no interior do mesmo.

- 1. Certifique-s**e de que a superfície de trabalho é plana e está limpa para evitar originar riscos na tampa.**<br>2. Desligue o computador (consulte <u>Desligar o computador</u>).
- 

**CUIDADO: Para desligar um cabo de rede, desligue primeiro o cabo do computador e, em seguida, desligue o cabo do dispositivo de rede.**

- 3. Desligue todos os cabos de rede do computador.
- 
- 4. Desligue o computador e todos os dispositivos anexados das respectivas tomadas eléctricas. 5. Prima, sem soltar, o botão de alimentação enquanto o computador é desligado para ligar a placa de sistema à terra.
- 6. Retire a [tampa](file:///C:/data/systems/op380/pt/SM/DT/cover.htm).
- CUIDADO: Antes de tocar em qualquer parte interior do computador, ligue-se à terra tocando numa superfície metálica não pintada, tal como o<br>metal na parte posterior do computador. Enquanto trabalha, toque periodicamente nu

#### <span id="page-53-2"></span>**Ferramentas recomendadas**

Os procedimentos descritos neste documento podem requerer as seguintes ferramentas:

- Chave de fendas pequena
- 
- l Chave de fendas Phillips l Pequeno instrumento aguçado em plástico l Suporte multimédia com um programa de actualização do Flash BIOS

# <span id="page-53-3"></span>**Desligar o computador**

 $\triangle$  CUIDADO: Para evitar a perda de dados, guarde e feche todos os ficheiros abertos e saia de todos os programas abertos antes de desligar o **computador.**

1. Encerrar o sistema operativo:

l **No Windows Vista®:**

Clique em **Iniciar** e, em seguida, clique na seta no canto inferior direito do menu **Iniciar** tal como é apresentado abaixo e clique em **Desligar**.

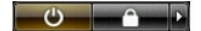

#### l **No Windows® XP:**

Clique em **Iniciar**® **Desligar o computador**® **Desligar**.

- O computador desliga-se após a conclusão do processo de encerramento do sistema operativo.
- 2. Certifique-se de que o computador e todos os dispositivos anexados se encontram desligados. Se o computador e os dispositivos anexados não se<br>tiverem desligado automaticamente quando encerrou o sistema operativo, manten

# <span id="page-54-0"></span>**Depois de trabalhar no interior do computador**

Uma vez concluído o procedimento de reposição de componente, certifique-se de que liga os dispositivos externos, placas e cabos antes de ligar o computador.

1. Volte a colocar a [tampa](file:///C:/data/systems/op380/pt/SM/DT/Cover.htm).

**CUIDADO: Para ligar um cabo de rede, ligue em primeiro lugar o cabo ao dispositivo de rede e, em seguida, ligue-o ao computador.**

- 
- 2. Ligue ao computador quaisquer cabos de telefone ou de rede existentes.<br>3. Ligu**e o computador e todos os dispositivos anexados às respectivas tomadas eléctricas.**<br>4. Ligue o computador.<br>5. Verifique se o computador fun
-